## Webex voor Cisco BroadWorks handleiding voor probleemoplossing

#### **Inhoudsopgave boek**

- Webex voor [probleemoplossing](https://www.cisco.com/c/en/us/td/docs/voice_ip_comm/cloudCollaboration/wx4bwks/Troubleshooting_Guide/wbxbw_b_troubleshooting-guide/wbxbw_b_Troubleshooting-Guide_chapter_00.html) voor Cisco BroadWorks
- Webex voor bronnen voor [probleemoplossing](https://www.cisco.com/c/en/us/td/docs/voice_ip_comm/cloudCollaboration/wx4bwks/Troubleshooting_Guide/wbxbw_b_troubleshooting-guide/wbxbw_b_Troubleshooting-Guide_chapter_01.html) van Cisco BroadWorks
- Webex voor [probleemoplossingsprocessen](https://www.cisco.com/c/en/us/td/docs/voice_ip_comm/cloudCollaboration/wx4bwks/Troubleshooting_Guide/wbxbw_b_troubleshooting-guide/wbxbw_b_Troubleshooting-Guide_chapter_010.html) van Cisco BroadWorks
- Webex voor het oplossen van specifieke problemen met Cisco [BroadWorks](https://www.cisco.com/c/en/us/td/docs/voice_ip_comm/cloudCollaboration/wx4bwks/Troubleshooting_Guide/wbxbw_b_troubleshooting-guide/wbxbw_b_Troubleshooting-Guide_chapter_011.html)

#### **Hoofdstuk: Webex voor probleemoplossing voor Cisco BroadWorks**

- [Probleemoplossing](https://www.cisco.com/c/en/us/td/docs/voice_ip_comm/cloudCollaboration/wx4bwks/Troubleshooting_Guide/wbxbw_b_troubleshooting-guide/wbxbw_b_Troubleshooting-Guide_chapter_00.html#id_138597) Webex voor Cisco BroadWorks
- [Wijzigingsgeschiedenis](https://www.cisco.com/c/en/us/td/docs/voice_ip_comm/cloudCollaboration/wx4bwks/Troubleshooting_Guide/wbxbw_b_troubleshooting-guide/wbxbw_b_Troubleshooting-Guide_chapter_00.html#Cisco_Reference.dita_4aacf343-f07f-4403-b276-38133f82fa41)

#### **Probleemoplossen Webex voor Cisco BroadWorks**

Dit document is bedoeld voor technisch personeel van dienstverleners die zichzelf en hun klanten ondersteunen. We verwachten dat u enige bekendheid heeft met het oplossen van problemen in het algemeen, het lezen van logboeken en het werken met abonneecasussen.

Het artikel is verdeeld in drie grote secties:

- **Bronnen**, een lijst met tools, leesmateriaal, logboeken en contacten die u mogelijk nodig heeft.
- **Processen**, waarin enkele acties worden beschreven die u kunt ondernemen bij het oplossen van een probleem van een klant.
- **Specifieke problemen**, waarin problemen waarvan bekend is dat ze voorkomen, worden gecategoriseerd en opgesomd, hoe u ze kunt opmerken en hoe u ze mogelijk kunt oplossen.

#### **Wijzigingsgeschiedenis**

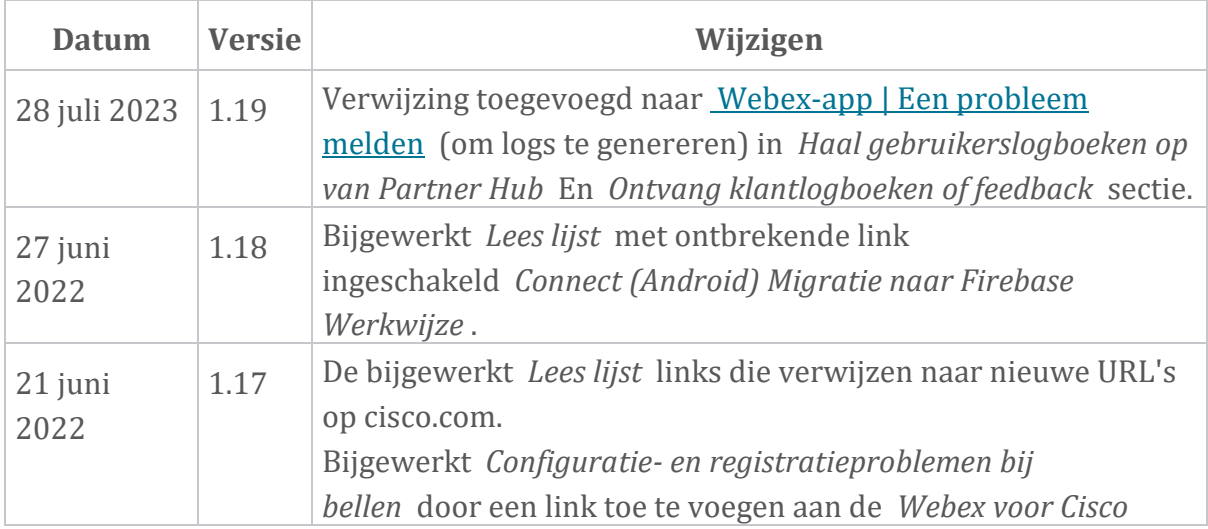

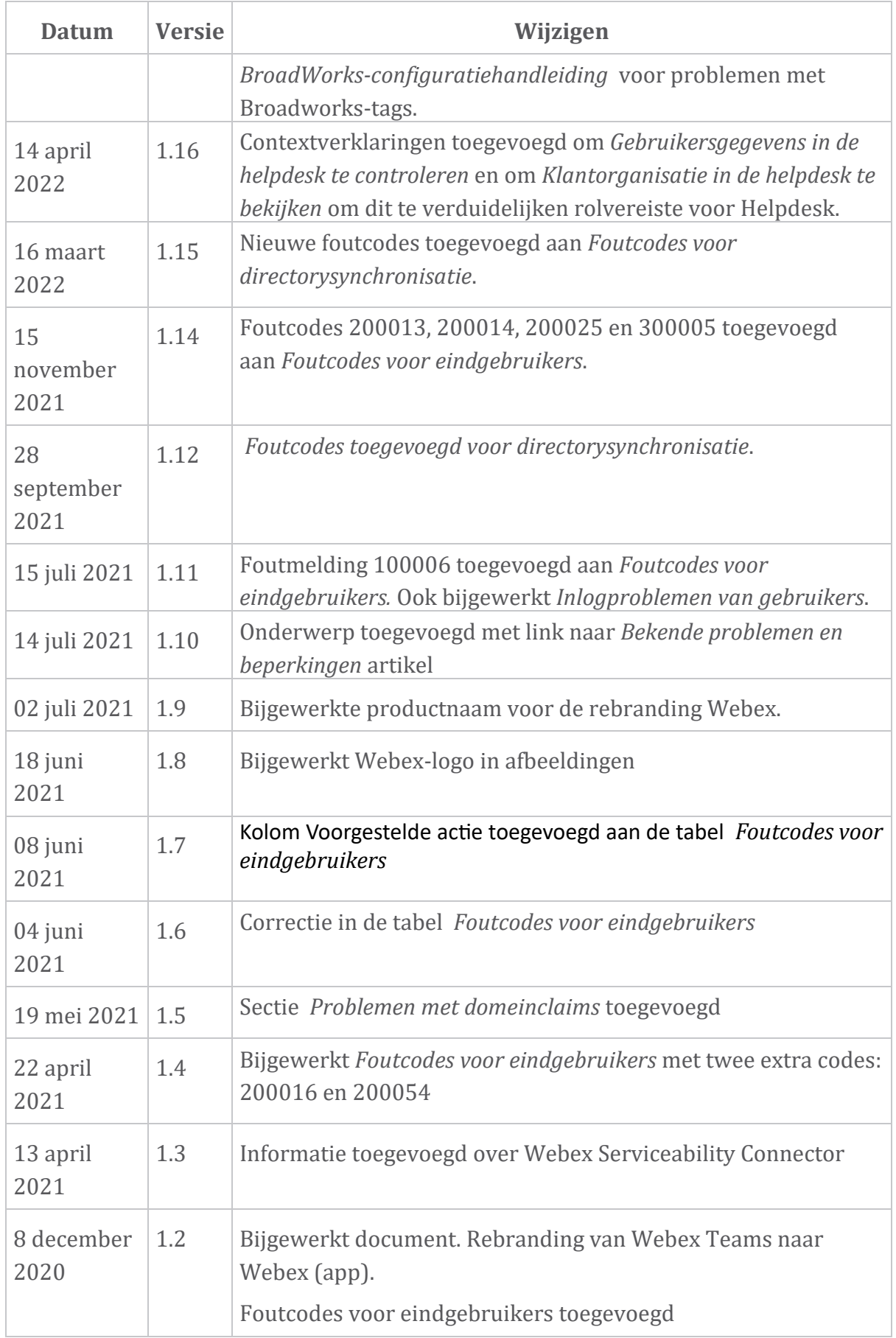

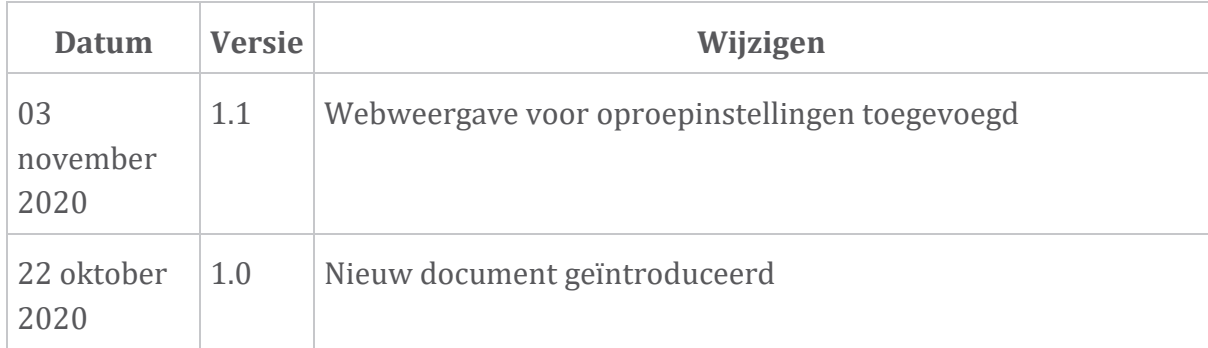

#### **Hoofdstuk: Webex voor bronnen voor probleemoplossing van Cisco BroadWorks**

Hoofdstuk Inhoud

- [Contactpersonen](https://www.cisco.com/c/en/us/td/docs/voice_ip_comm/cloudCollaboration/wx4bwks/Troubleshooting_Guide/wbxbw_b_troubleshooting-guide/wbxbw_b_Troubleshooting-Guide_chapter_01.html#id_138598)
- Handige [logbestanden](https://www.cisco.com/c/en/us/td/docs/voice_ip_comm/cloudCollaboration/wx4bwks/Troubleshooting_Guide/wbxbw_b_troubleshooting-guide/wbxbw_b_Troubleshooting-Guide_chapter_01.html#id_138599)
- [Lees](https://www.cisco.com/c/en/us/td/docs/voice_ip_comm/cloudCollaboration/wx4bwks/Troubleshooting_Guide/wbxbw_b_troubleshooting-guide/wbxbw_b_Troubleshooting-Guide_chapter_01.html#id_138600) lijst
- Bekende problemen en [beperkingen](https://www.cisco.com/c/en/us/td/docs/voice_ip_comm/cloudCollaboration/wx4bwks/Troubleshooting_Guide/wbxbw_b_troubleshooting-guide/wbxbw_b_Troubleshooting-Guide_chapter_01.html#reference_0E26AFF55032BEF21BA02FF5724E823A)
- [Onderhoudsgemak](https://www.cisco.com/c/en/us/td/docs/voice_ip_comm/cloudCollaboration/wx4bwks/Troubleshooting_Guide/wbxbw_b_troubleshooting-guide/wbxbw_b_Troubleshooting-Guide_chapter_01.html#reference_32F268C5786F403B77F7EA816488B7D1) Connector

#### **Contactpersonen**

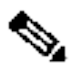

**Opmerking** BroadSoft naar Cisco CX-ondersteuningsprocessen en -tools. Dit Vanaf oktober 2020 migreren we de klantenondersteuning van betekent dat Webex voor Cisco BroadWorks partners moeten overstappen van het gebruik van Xchange voor casemanagement naar het gebruik van Support Case Manager (SCM).

> We verwachten dat de migratie ongeveer 3 maanden zal duren en tot het einde van kalenderjaar 2020. Het BroadWorks/UCaaS TAC-team zal beginnen met het ondersteunen van cases in CSOne/Lightning in plaats van BroadSoft Jira wanneer u wordt gemigreerd. Mogelijk moet u tijdens de migratieperiode naar cases in beide systemen verwijzen.

Zie Verouderde [BroadSoft-ondersteuningsovergang](https://help.webex.com/WBX9000033733) voor details.

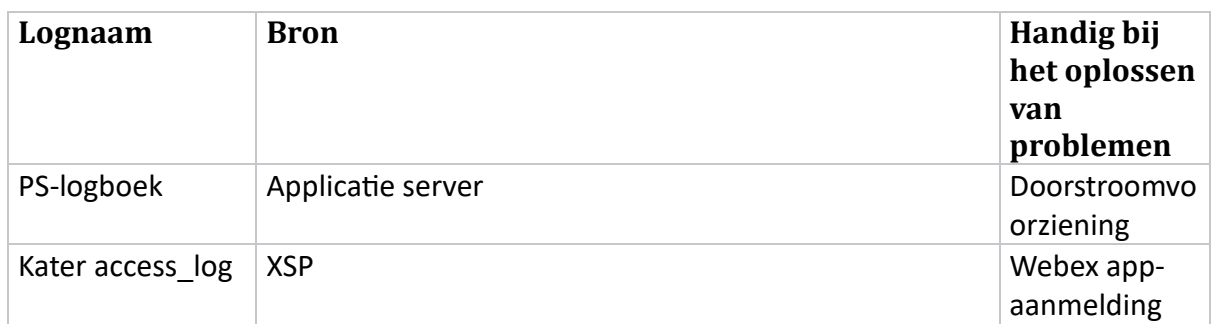

#### **Handige logbestanden**

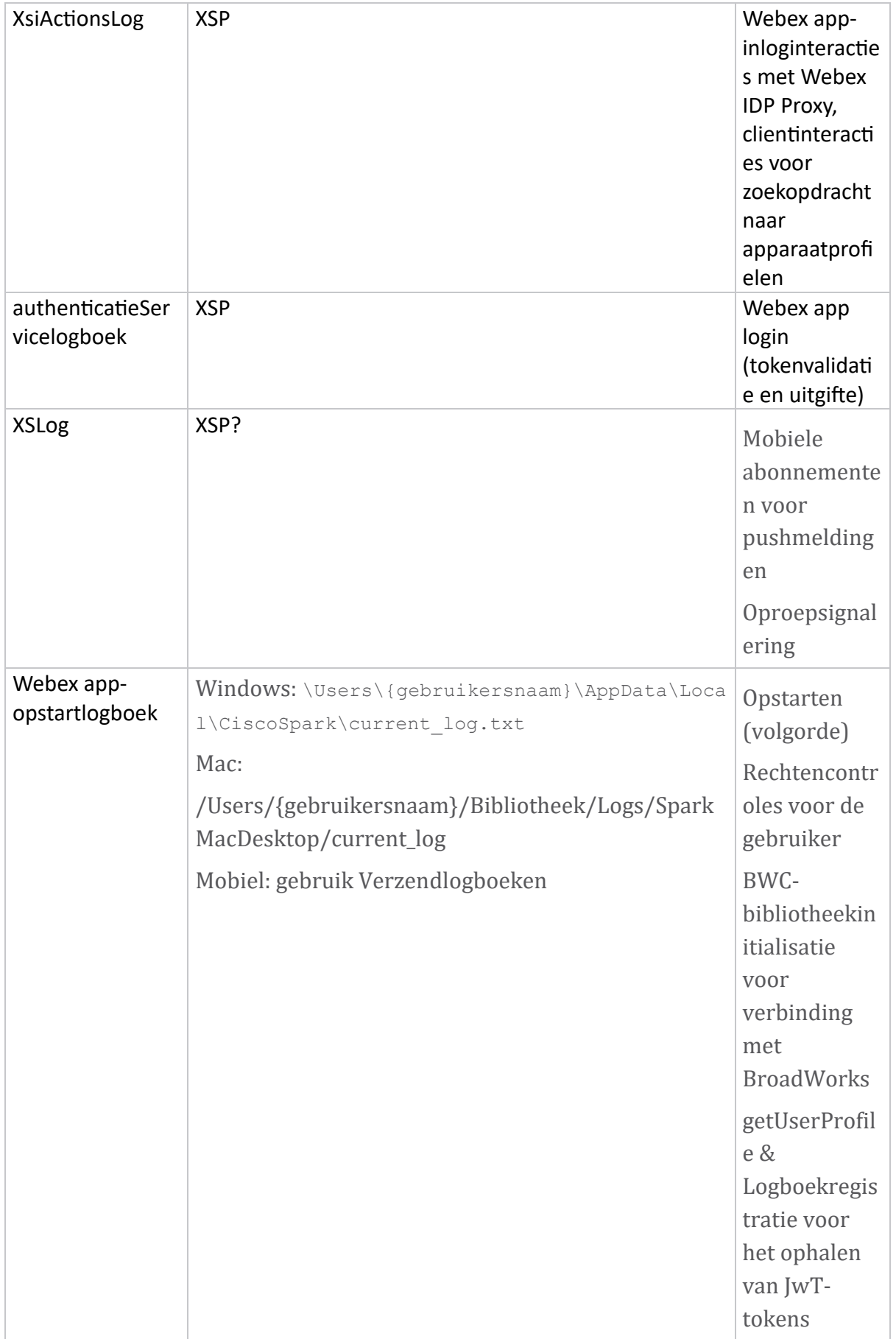

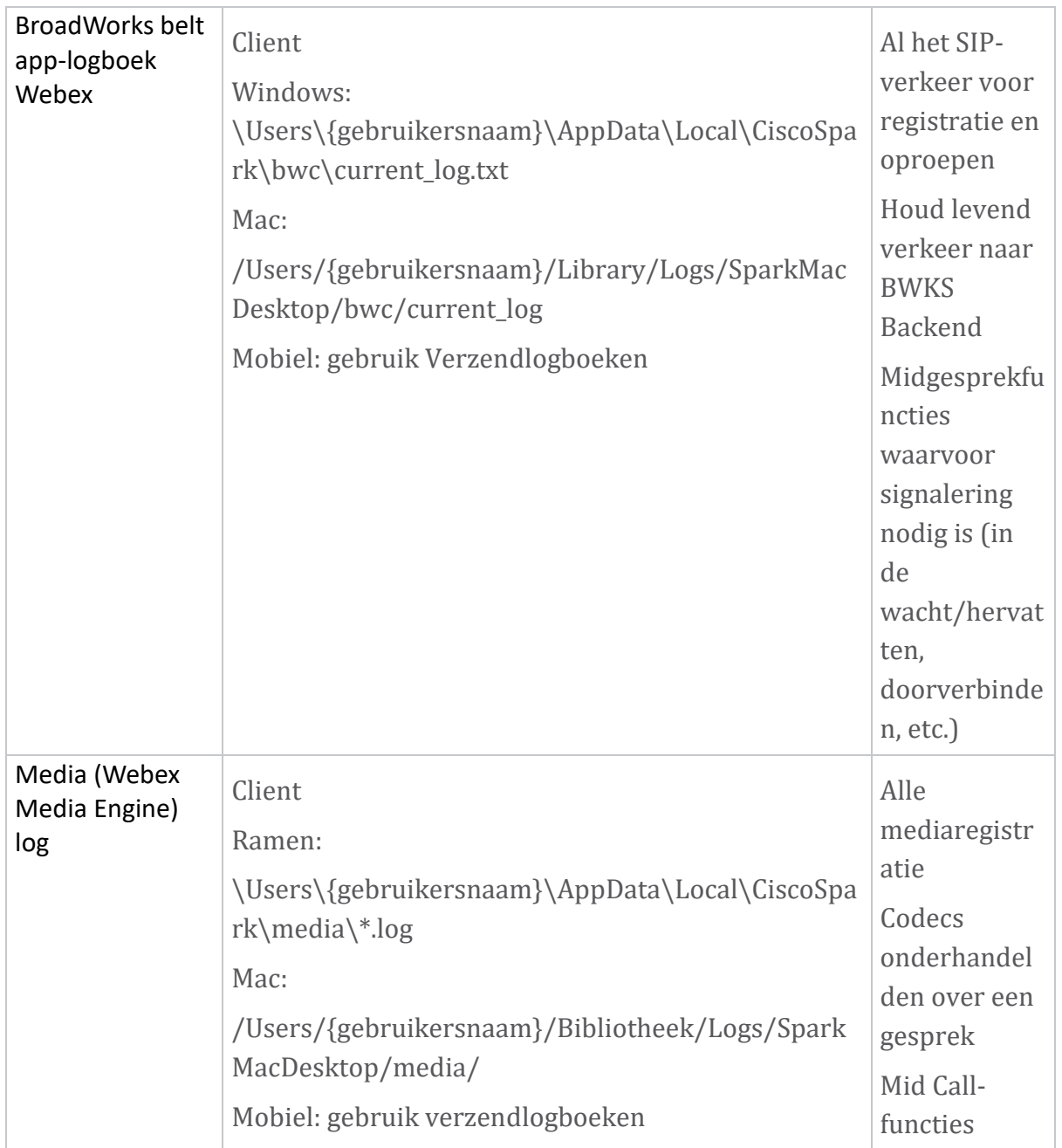

#### **Lees lijst**

- Webex voor Cisco BroadWorks Partner Knowledge Portal: [https://help.webex.com/ld-hagbf3-WebexforBroadWorks/Webex-for-](https://help.webex.com/ld-hagbf3-WebexforBroadWorks/Webex-for-BroadWorks)[BroadWorks.](https://help.webex.com/ld-hagbf3-WebexforBroadWorks/Webex-for-BroadWorks)
- XSP-platformconfiguratiehandleiding (R23): [https://www.cisco.com/c/dam/en/us/td/docs/voice\\_ip\\_comm/broadwo](https://www.cisco.com/c/dam/en/us/td/docs/voice_ip_comm/broadworks/Config/XSP/BW-XtendedServicesPlatformConfigGuide-R230.pdf) [rks/Config/XSP/BW-XtendedServicesPlatformConfigGuide-R230.pdf](https://www.cisco.com/c/dam/en/us/td/docs/voice_ip_comm/broadworks/Config/XSP/BW-XtendedServicesPlatformConfigGuide-R230.pdf)
- BroadWorks Softwarebeheerhandleiding (R23): [https://www.cisco.com/c/dam/en/us/td/docs/voice\\_ip\\_comm/broadwo](https://www.cisco.com/c/dam/en/us/td/docs/voice_ip_comm/broadworks/IandU/BW-SoftwareManagementGuide-R230.pdf) [rks/IandU/BW-SoftwareManagementGuide-R230.pdf](https://www.cisco.com/c/dam/en/us/td/docs/voice_ip_comm/broadworks/IandU/BW-SoftwareManagementGuide-R230.pdf)
- Configuratiehandleiding voor Cisco BroadWorks-apparaatbeheer (R23): [https://www.cisco.com/c/dam/en/us/td/docs/voice\\_ip\\_comm/broadwo](https://www.cisco.com/c/dam/en/us/td/docs/voice_ip_comm/broadworks/Config/All/BW-DeviceManagementConfigGuide-R230.pdf) [rks/Config/All/BW-DeviceManagementConfigGuide-R230.pdf](https://www.cisco.com/c/dam/en/us/td/docs/voice_ip_comm/broadworks/Config/All/BW-DeviceManagementConfigGuide-R230.pdf)
- Beheerhandleiding Broadworks Xspopdrachtregelinterface: [https://www.cisco.com/c/dam/en/us/td/docs/voice\\_ip](https://www.cisco.com/c/dam/en/us/td/docs/voice_ip_comm/broadworks/Config/XSP/BW-XspCLIAdminGuide-R230.pdf) [\\_comm/broadworks/Config/XSP/BW-XspCLIAdminGuide-R230.pdf](https://www.cisco.com/c/dam/en/us/td/docs/voice_ip_comm/broadworks/Config/XSP/BW-XspCLIAdminGuide-R230.pdf)
- Authenticatietoken met lange levensduur Functie Beschrijving Release 23.0 [https://www.cisco.com/c/dam/en/us/td/docs/voice\\_ip\\_comm/broadwork](https://www.cisco.com/c/dam/en/us/td/docs/voice_ip_comm/broadworks/FD/AS/LongLivedAuthenticationTokenFD-R230.pdf) [s/FD/AS/LongLivedAuthenticationTokenFD-R230.pdf](https://www.cisco.com/c/dam/en/us/td/docs/voice_ip_comm/broadworks/FD/AS/LongLivedAuthenticationTokenFD-R230.pdf)
- SAML Authenticatie-integratiegids, R22: [https://www.cisco.com/c/dam/en/us/td/docs/voice\\_ip\\_comm/broadwor](https://www.cisco.com/c/dam/en/us/td/docs/voice_ip_comm/broadworks/Design/All/BW-SAMLIntegrationSolutionGuide-R220.pdf) [ks/Design/All/BW-SAMLIntegrationSolutionGuide-R220.pdf](https://www.cisco.com/c/dam/en/us/td/docs/voice_ip_comm/broadworks/Design/All/BW-SAMLIntegrationSolutionGuide-R220.pdf)
- Cisco BroadWorks SSL Handleiding voor ondersteuningsopties: [https://www.cisco.com/c/dam/en/us/td/docs/voice\\_ip\\_](https://www.cisco.com/c/dam/en/us/td/docs/voice_ip_comm/broadworks/Config/All/BW-SSLSupportOptionsGuide.pdf) [comm/broadworks/Config/All/BW-SSLSupportOptionsGuide.pdf](https://www.cisco.com/c/dam/en/us/td/docs/voice_ip_comm/broadworks/Config/All/BW-SSLSupportOptionsGuide.pdf)
- Beschrijving van Cisco CIondersteuningsfunctie: [https://www.cisco.com/c/dam/en/us/td/docs/voice\\_ip](https://www.cisco.com/c/dam/en/us/td/docs/voice_ip_comm/broadworks/FD/ADP/CIAuthenticationSupportFD-R2020_09.pdf) [\\_comm/broadworks/FD/ADP/CIAuthenticationSupportFD-R2020\\_09.pdf](https://www.cisco.com/c/dam/en/us/td/docs/voice_ip_comm/broadworks/FD/ADP/CIAuthenticationSupportFD-R2020_09.pdf)
- Notificatie-pushserver (functiebeschrijving): [https://www.cisco.com/c/dam/en/us/td/docs/voice\\_ip\\_c](https://www.cisco.com/c/dam/en/us/td/docs/voice_ip_comm/broadworks/FD/All/NotificationPushServerFD-R220.pdf) [omm/broadworks/FD/All/NotificationPushServerFD-R220.pdf](https://www.cisco.com/c/dam/en/us/td/docs/voice_ip_comm/broadworks/FD/All/NotificationPushServerFD-R220.pdf)
- Ondersteuning voor pushmeldingen voor oproepen Functie Beschrijving Release 22.0: [https://www.cisco.com/c/dam/en/us/td/docs/voice\\_ip\\_comm/broadwor](https://www.cisco.com/c/dam/en/us/td/docs/voice_ip_comm/broadworks/FD/All/PushNotificationSupportForCallsFD-R220.pdf) [ks/FD/All/PushNotificationSupportForCallsFD-R220.pdf](https://www.cisco.com/c/dam/en/us/td/docs/voice_ip_comm/broadworks/FD/All/PushNotificationSupportForCallsFD-R220.pdf)
- Connect (Android) Migratie naar Firebase Werkwijze: [https://www.cisco.com/c/dam/en/us/td/docs/voice\\_ip\\_comm/UC-](https://www.cisco.com/c/dam/en/us/td/docs/voice_ip_comm/UC-One/UC-One-Collaborate/Connect/Mobile/Technical/ConnectAndroidMigrationToFirebaseMOP-R3_9_x.pdf)[One/UC-One-](https://www.cisco.com/c/dam/en/us/td/docs/voice_ip_comm/UC-One/UC-One-Collaborate/Connect/Mobile/Technical/ConnectAndroidMigrationToFirebaseMOP-R3_9_x.pdf)[Collaborate/Connect/Mobile/Technical/ConnectAndroidMigrationToFirebaseM](https://www.cisco.com/c/dam/en/us/td/docs/voice_ip_comm/UC-One/UC-One-Collaborate/Connect/Mobile/Technical/ConnectAndroidMigrationToFirebaseMOP-R3_9_x.pdf) [OP-R3\\_9\\_x.pdf](https://www.cisco.com/c/dam/en/us/td/docs/voice_ip_comm/UC-One/UC-One-Collaborate/Connect/Mobile/Technical/ConnectAndroidMigrationToFirebaseMOP-R3_9_x.pdf)
- Cisco BroadWorks-opslag van apparaattokens voor pushmeldingen Functie Beschrijving Release 22.0: [https://www.cisco.com/c/dam/en/us/td/docs/voice\\_ip\\_comm/broadwor](https://www.cisco.com/c/dam/en/us/td/docs/voice_ip_comm/broadworks/FD/All/BroadWorksStorageOfDeviceTokensForPushNotificationsFD-R220.pdf) [ks/FD/All/BroadWorksStorageOfDeviceTokensForPushNotificationsFD-](https://www.cisco.com/c/dam/en/us/td/docs/voice_ip_comm/broadworks/FD/All/BroadWorksStorageOfDeviceTokensForPushNotificationsFD-R220.pdf)[R220.pdf](https://www.cisco.com/c/dam/en/us/td/docs/voice_ip_comm/broadworks/FD/All/BroadWorksStorageOfDeviceTokensForPushNotificationsFD-R220.pdf)
- Cisco BroadWorks Systeemcapaciteitsplanner (spreadsheet): [https://www.cisco.com/c/dam/en/us/td/docs/voice\\_ip\\_comm/](https://www.cisco.com/c/dam/en/us/td/docs/voice_ip_comm/broadworks/Technical/BW-SystemCapacityPlanner.xlsm) [broadworks/Technical/BW-SystemCapacityPlanner.xlsm](https://www.cisco.com/c/dam/en/us/td/docs/voice_ip_comm/broadworks/Technical/BW-SystemCapacityPlanner.xlsm)
- Dimensioneringshandleiding voor Cisco BroadWorksplatform: [https://www.cisco.com/c/dam/en/us/td/docs/voice\\_ip\\_comm/broad](https://www.cisco.com/c/dam/en/us/td/docs/voice_ip_comm/broadworks/Technical/BW-PlatformDimensioningGuide.pdf) [works/Technical/BW-PlatformDimensioningGuide.pdf](https://www.cisco.com/c/dam/en/us/td/docs/voice_ip_comm/broadworks/Technical/BW-PlatformDimensioningGuide.pdf)
- Cisco Broadworks Handleiding voor systeemtechniek: [https://www.cisco.com/c/dam/en/us/td/docs/voice\\_ip\\_com](https://www.cisco.com/c/dam/en/us/td/docs/voice_ip_comm/broadworks/Technical/BW-SystemEngineeringGuide.pdf) [m/broadworks/Technical/BW-SystemEngineeringGuide.pdf](https://www.cisco.com/c/dam/en/us/td/docs/voice_ip_comm/broadworks/Technical/BW-SystemEngineeringGuide.pdf)
- Communicator voor desktop (UC-One voor desktop) Configuratiehandleiding: [https://www.cisco.com/c/dam/en/us/td/docs/voice\\_i](https://www.cisco.com/c/dam/en/us/td/docs/voice_ip_comm/UC-One/UC-One-Collaborate/Communicator/Desktop/Config/CommunicatorConfigGuideDesktop-R22_9_24-UC-One-R3_9_24.pdf?dtid=osscdc000283) [p\\_comm/UC-One/UC-One-](https://www.cisco.com/c/dam/en/us/td/docs/voice_ip_comm/UC-One/UC-One-Collaborate/Communicator/Desktop/Config/CommunicatorConfigGuideDesktop-R22_9_24-UC-One-R3_9_24.pdf?dtid=osscdc000283)[Collaborate/Communicator/Desktop/Config/CommunicatorConfigGuideDesktop](https://www.cisco.com/c/dam/en/us/td/docs/voice_ip_comm/UC-One/UC-One-Collaborate/Communicator/Desktop/Config/CommunicatorConfigGuideDesktop-R22_9_24-UC-One-R3_9_24.pdf?dtid=osscdc000283) [-R22\\_9\\_24-UC-One-R3\\_9\\_24.pdf?dtid=osscdc000283](https://www.cisco.com/c/dam/en/us/td/docs/voice_ip_comm/UC-One/UC-One-Collaborate/Communicator/Desktop/Config/CommunicatorConfigGuideDesktop-R22_9_24-UC-One-R3_9_24.pdf?dtid=osscdc000283)
- Ondersteuningsvereisten voor CI-authenticatie Documentversie 1.0 MR-7136: [https://www.cisco.com/c/dam/en/us/td/docs/voice\\_ip\\_comm/broadwo](https://www.cisco.com/c/dam/en/us/td/docs/voice_ip_comm/broadworks/FD/ADP/CIAuthenticationSupportFD-R2020_09.pdf) [rks/FD/ADP/CIAuthenticationSupportFD-R2020\\_09.pdf](https://www.cisco.com/c/dam/en/us/td/docs/voice_ip_comm/broadworks/FD/ADP/CIAuthenticationSupportFD-R2020_09.pdf)

#### **Bekende problemen en beperkingen**

Het artikel Bekende problemen en beperkingen bevat actuele informatie over bekende problemen die we hebben geïdentificeerd in de Webex voor BroadWorks-oplossing. Zie de onderstaande link voor meer informatie:

#### Bekende problemen en [beperkingen](https://help.webex.com/en-us/nal834m/Known-Issues-with-Webex-for-BroadWorks) **Onderhoudsconnector**

De Webex Serviceability-service verhoogt de snelheid waarmee het technische ondersteuningspersoneel van Cisco problemen met uw infrastructuur kan diagnosticeren. Het automatiseert de taken van het vinden, ophalen en opslaan van diagnostische logbestanden en informatie in een SR-casus. De service activeert ook analyses op basis van diagnostische handtekeningen, zodat TAC problemen met uw onpremises apparatuur efficiënter kan identificeren en oplossen.

Voor meer informatie over het implementeren van de Serviceability Connector gaat u naar *Implementatiehandleiding voor Cisco Webex Serviceability Connector* op [https://www.cisco.com/c/en/us/td/docs/voice\\_ip\\_comm/cloudCollabora](https://www.cisco.com/c/en/us/td/docs/voice_ip_comm/cloudCollaboration/spark/hybridservices/serviceability/cmgt_b_deployment-guide-spark-hybrid-service-connector.html) [tion/spark/hybridservices/serviceability/cmgt\\_b\\_deployment-guide-spark-hybrid](https://www.cisco.com/c/en/us/td/docs/voice_ip_comm/cloudCollaboration/spark/hybridservices/serviceability/cmgt_b_deployment-guide-spark-hybrid-service-connector.html)[service-connector.html](https://www.cisco.com/c/en/us/td/docs/voice_ip_comm/cloudCollaboration/spark/hybridservices/serviceability/cmgt_b_deployment-guide-spark-hybrid-service-connector.html) .

### **Hoofdstuk: Webex voor probleemoplossingsprocessen van Cisco BroadWorks**

Hoofdstuk Inhoud

- Een [probleem](https://www.cisco.com/c/en/us/td/docs/voice_ip_comm/cloudCollaboration/wx4bwks/Troubleshooting_Guide/wbxbw_b_troubleshooting-guide/wbxbw_b_Troubleshooting-Guide_chapter_010.html#id_138601) escaleren
- Welke [klantgegevens](https://www.cisco.com/c/en/us/td/docs/voice_ip_comm/cloudCollaboration/wx4bwks/Troubleshooting_Guide/wbxbw_b_troubleshooting-guide/wbxbw_b_Troubleshooting-Guide_chapter_010.html#id_138602) u moet verzamelen
- Controleer [gebruikersgegevens](https://www.cisco.com/c/en/us/td/docs/voice_ip_comm/cloudCollaboration/wx4bwks/Troubleshooting_Guide/wbxbw_b_troubleshooting-guide/wbxbw_b_Troubleshooting-Guide_chapter_010.html#id_138603) in de helpdesk
- Bekijk de [klantorganisatie](https://www.cisco.com/c/en/us/td/docs/voice_ip_comm/cloudCollaboration/wx4bwks/Troubleshooting_Guide/wbxbw_b_troubleshooting-guide/wbxbw_b_Troubleshooting-Guide_chapter_010.html#id_138604) in de helpdesk
- Haal [gebruikerslogboeken](https://www.cisco.com/c/en/us/td/docs/voice_ip_comm/cloudCollaboration/wx4bwks/Troubleshooting_Guide/wbxbw_b_troubleshooting-guide/wbxbw_b_Troubleshooting-Guide_chapter_010.html#id_138605) op van Partner Hub
- Hoe u de [clientversie](https://www.cisco.com/c/en/us/td/docs/voice_ip_comm/cloudCollaboration/wx4bwks/Troubleshooting_Guide/wbxbw_b_troubleshooting-guide/wbxbw_b_Troubleshooting-Guide_chapter_010.html#id_138606) kunt vinden
- Klantcontrole voor [oproepservice](https://www.cisco.com/c/en/us/td/docs/voice_ip_comm/cloudCollaboration/wx4bwks/Troubleshooting_Guide/wbxbw_b_troubleshooting-guide/wbxbw_b_Troubleshooting-Guide_chapter_010.html#id_138607)
- Ontvang [klantlogboeken](https://www.cisco.com/c/en/us/td/docs/voice_ip_comm/cloudCollaboration/wx4bwks/Troubleshooting_Guide/wbxbw_b_troubleshooting-guide/wbxbw_b_Troubleshooting-Guide_chapter_010.html#id_138608) of feedback
- Gegevens over de [belomgeving](https://www.cisco.com/c/en/us/td/docs/voice_ip_comm/cloudCollaboration/wx4bwks/Troubleshooting_Guide/wbxbw_b_troubleshooting-guide/wbxbw_b_Troubleshooting-Guide_chapter_010.html#id_138609) ophalen
- [Webex-database](https://www.cisco.com/c/en/us/td/docs/voice_ip_comm/cloudCollaboration/wx4bwks/Troubleshooting_Guide/wbxbw_b_troubleshooting-guide/wbxbw_b_Troubleshooting-Guide_chapter_010.html#id_138610) opnieuw instellen
- Controleer of Webex zich moet registreren bij [BroadWorks](https://www.cisco.com/c/en/us/td/docs/voice_ip_comm/cloudCollaboration/wx4bwks/Troubleshooting_Guide/wbxbw_b_troubleshooting-guide/wbxbw_b_Troubleshooting-Guide_chapter_010.html#id_138613)
- Analyseer PSLog op problemen met [gebruikersregistratie](https://www.cisco.com/c/en/us/td/docs/voice_ip_comm/cloudCollaboration/wx4bwks/Troubleshooting_Guide/wbxbw_b_troubleshooting-guide/wbxbw_b_Troubleshooting-Guide_chapter_010.html#id_138614)
- Analyseer [XSP-logboeken](https://www.cisco.com/c/en/us/td/docs/voice_ip_comm/cloudCollaboration/wx4bwks/Troubleshooting_Guide/wbxbw_b_troubleshooting-guide/wbxbw_b_Troubleshooting-Guide_chapter_010.html#id_138615) om problemen met het inloggen van abonnees op te [lossen](https://www.cisco.com/c/en/us/td/docs/voice_ip_comm/cloudCollaboration/wx4bwks/Troubleshooting_Guide/wbxbw_b_troubleshooting-guide/wbxbw_b_Troubleshooting-Guide_chapter_010.html#id_138615)

#### **Een probleem escaleren**

Nadat u enkele richtlijnen voor het oplossen van problemen hebt gevolgd, zou u een redelijk idee moeten hebben van waar het probleem wordt veroorzaakt.

#### Procedure

- **Stap 1** Verzamel zoveel mogelijk informatie uit de systemen die verband houden met het probleem
- **Stap 2** Neem contact op met het juiste team bij Cisco om een case te openen (zie *Contacten* sectie)

#### **Welke klantgegevens u moet verzamelen**

Als u denkt dat u een case moet openen of een probleem moet escaleren, verzamel dan de volgende informatie terwijl u samen met de gebruiker problemen oplost:

- Gebruikers-ID: CI-e-mailadres of gebruikers-UUID (dit is de Webex-ID, maar als u ook de BroadWorks-ID van de gebruiker krijgt, zal dat helpen)
- Organisatie-ID
- Geschatte periode waarin het probleem zich voordeed
- Clientplatform en -versie
- Verzend of verzamel logboeken van de client
- Noteer de tracking-ID als deze op de client wordt weergegeven

#### **Controleer gebruikersgegevens in de helpdesk**

Partnerbeheerders met de rolrechten Helpdeskbeheerder (Basis of Geavanceerd) kunnen deze procedure gebruiken om gebruikersgegevens te controleren met behulp van de Helpdeskweergave.

#### Procedure

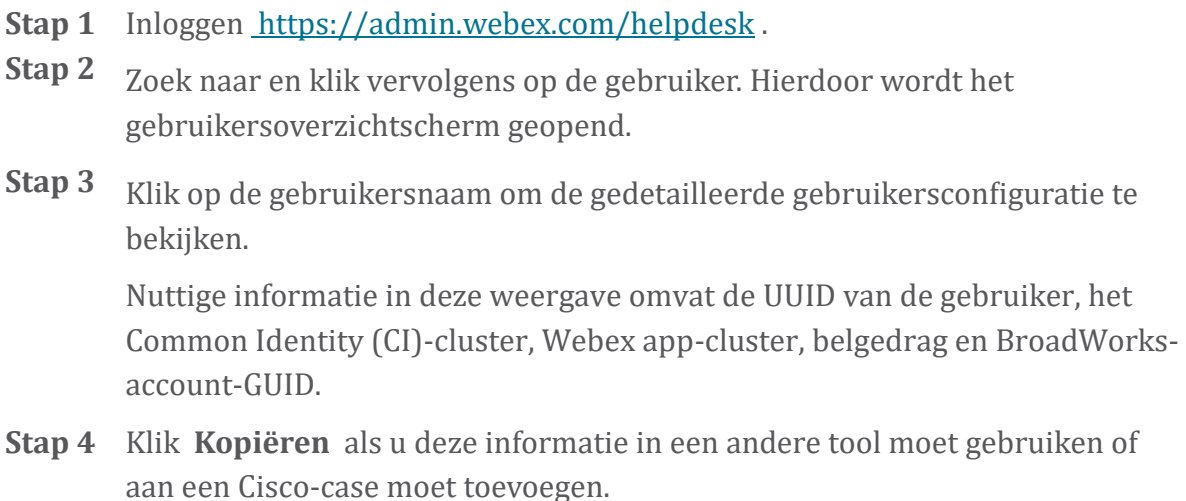

#### **Bekijk de klantorganisatie in de helpdesk**

Partnerbeheerders met de rolrechten Helpdeskbeheerder (Basis of Geavanceerd) kunnen deze procedure gebruiken om details van de klantorganisatie te bekijken in de helpdeskweergave.

Procedure

- **Stap 1** log in op [https://admin.webex.com/helpdesk.](https://admin.webex.com/helpdesk)
- **Stap 2** Zoek en klik vervolgens op de naam van de klantorganisatie.
- **Stap 3** Scroll naar beneden totdat u **Klantportalweergave** ziet en klik op **Bekijken** *Klantnaam* om een alleen-lezen weergave van de klantorganisatie – inclusief gebruikers en configuratie.

#### **Haal gebruikerslogboeken op van Partner Hub**

Bij het oplossen van problemen met desktop- en mobiele clients is het belangrijk dat partners (en TAC) de clientlogboeken kunnen bekijken.

#### Procedure

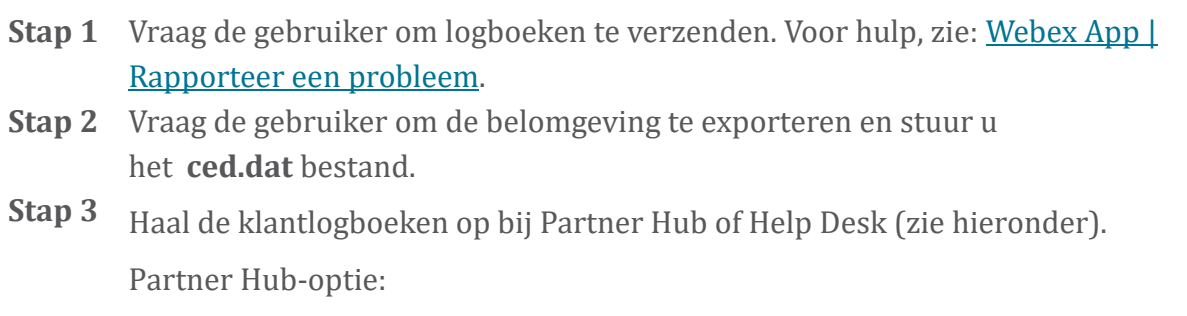

- a. log in op Partner Hub en zoek de klantorganisatie van de gebruiker.
- b. Selecteer **Problemen oplossen.**
- c. Selecteer **Logboeken.**
- d. Zoek de gebruiker (per e-mail).
- e. Bekijk en download de clientlogboeken als zip-bestand.

Helpdesk-optie:

- a. log in op de helpdesk.
- b. Zoek de organisatie.
- c. Klik op de organisatie (opent het overzichtsscherm).
- d. Scroll naar beneden en klik op **Bekijk** *klant*.
- e. Selecteer **Problemen oplossen**.

f.Selecteer **Logboeken**.

- g. Zoek de gebruiker (per e-mail).
- h. Bekijk en download de clientlogboeken als zip-bestand.

#### **Hoe u de clientversie kunt vinden**

Procedure

**Stap 1** Deel deze link met de gebruiker: [https://help.webex.com/njpf8r5.](https://help.webex.com/njpf8r5)

**Stap 2** Vraag de gebruiker om u het versienummer te sturen.

#### **Klantcontrole voor oproepservice**

Procedure

**Stap 1** log in op de Webex-client.

**Stap 2** Controleer of het pictogram voor belopties (een handset met een tandwiel erboven) in de zijbalk aanwezig is.

> Als het pictogram niet aanwezig is, is de gebruiker mogelijk nog niet ingeschakeld voor de belservice in Control Hub.

**Stap 3** Open de **Instellingen/Voorkeuren** menu en ga naar de **Telefoondiensten** sectie. Je zou de status moeten zien **SSO Sessie Je bent ingelogd** . (Als een andere telefoondienst, zoals *Webex Calling*, wordt weergegeven, gebruikt de gebruiker niet Webex voor Cisco BroadWorks .)

Deze verificatie betekent:

- De client heeft met succes de vereiste microservices Webex doorlopen.
- De gebruiker is succesvol geverifieerd.
- De client heeft van uw BroadWorks-systeem een JSON-webtoken met lange levensduur gekregen.
- De client heeft zijn apparaatprofiel opgehaald en zich geregistreerd bij BroadWorks.

#### **Ontvang klantlogboeken of feedback**

- Zie de sectie Bronnen om specifieke clientlogboeken te vinden op Webex desktopclients, of vraag gebruikers om logbestanden te verzenden. Voor hulp, zie: [Webex-app](https://help.webex.com/npxvalo) | Een probleem melden .
- Vraag gebruikers van mobiele clients om logbestanden te sturen, dan kunt u deze verkrijgen via partnerhub of helpdesk.

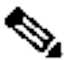

**ng**

**Opmerki** Logboeken verzenden is stil. Als een gebruiker echter feedback verzendt, gaat deze naar het Webex App-ontwikkelaarsteam. Zorg ervoor dat u het feedbacknummer van de gebruiker noteert als u contact wilt opnemen met Cisco. Bijvoorbeeld:

#### Success! Your Cisco support case has been created. Thank you feedback!

**Case Number - 00601970** 

#### **Gegevens over de belomgeving ophalen**

Webex-clientlogboeken worden zwaar geredigeerd om persoonlijk identificeerbare informatie te verwijderen. U moet de belomgevingsgegevens van de client exporteren in dezelfde sessie waarin u het probleem opmerkt.

#### Procedure

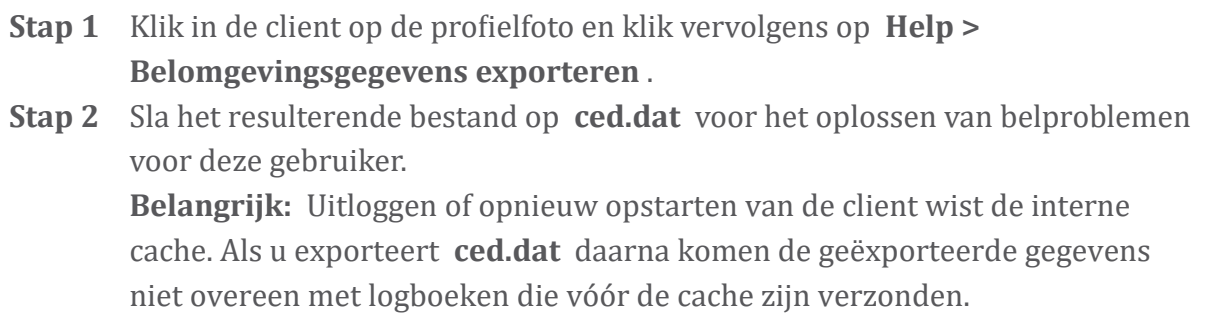

#### **Webex-database opnieuw instellen**

#### Procedure

- **Stap 1** Klik in de client op **Help** > **Health Checker**.
- **Stap 2** Selecteer **Database opnieuw instellen**. Dit activeert een volledige reset van de client en laadt het inlogscherm van de app Webex.

#### **Controleer of Webex zich moet registreren bij BroadWorks**

De app Webex controleert de volgende informatie om te bepalen of u zich bij BroadWorks wilt registreren:

- Gebruikersrechten op **broadworks-connector**
- Belgedrag voor organisatie en gebruiker

#### **Controleer het belgedrag en de connectorrechten van een gebruiker**

- 1. log in bij de helpdesk [\(https://admin.webex.com/helpdesk\)](https://admin.webex.com/helpdesk) met de inloggegevens van uw partnerbeheerder.
- 2. Zoek de gebruiker.
- 3. Klik op de gebruiker en vink de vermelding Belgedrag aan. Het zou "Bel Webex" moeten zijn.

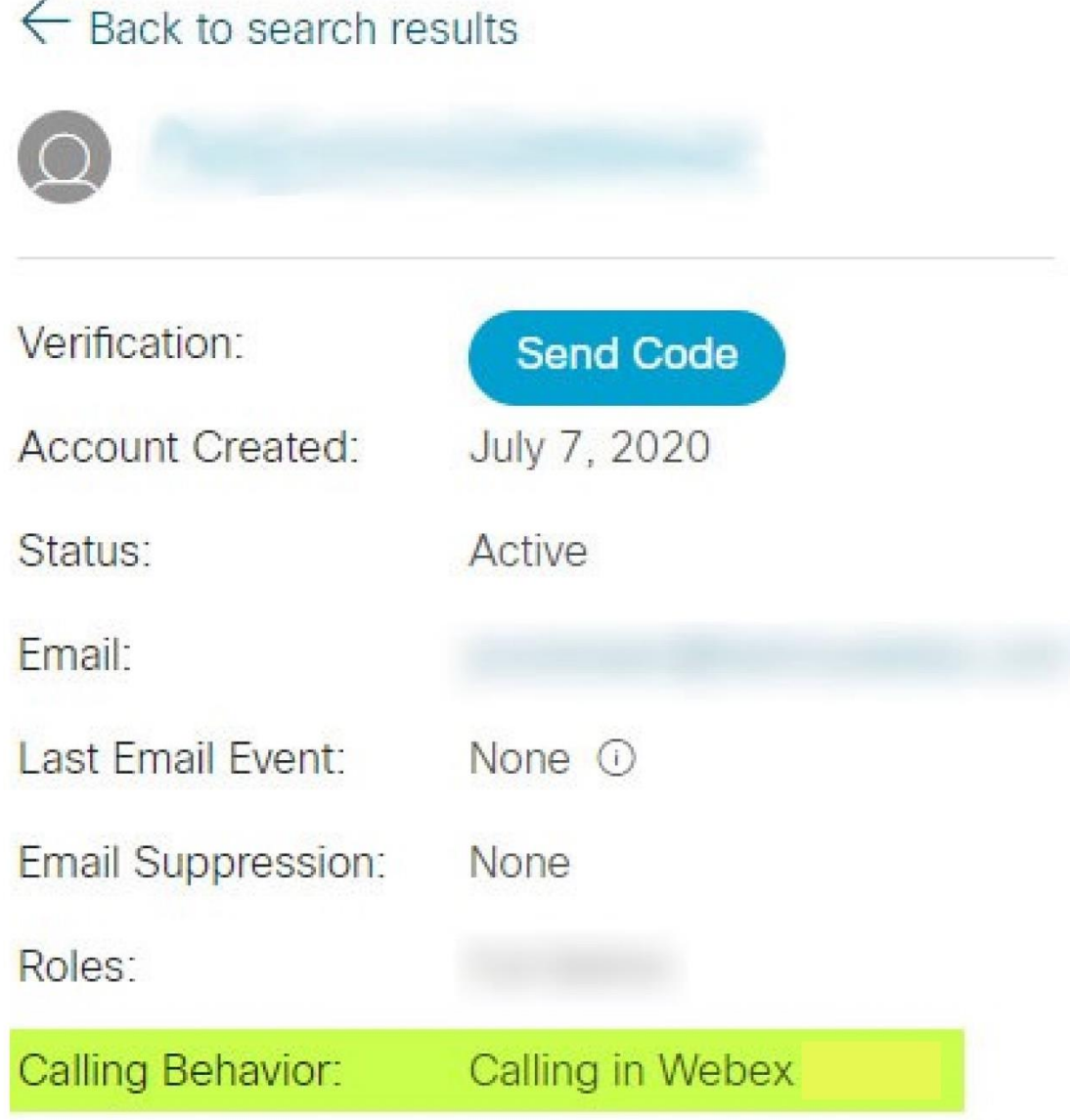

- 4. Klik op de gebruikersnaam om het scherm Gebruikersdetails te openen.
- 5. Scroll naar beneden om het gedeelte rechten te vinden en controleer of broadworks-connector is opgenomen.

452696

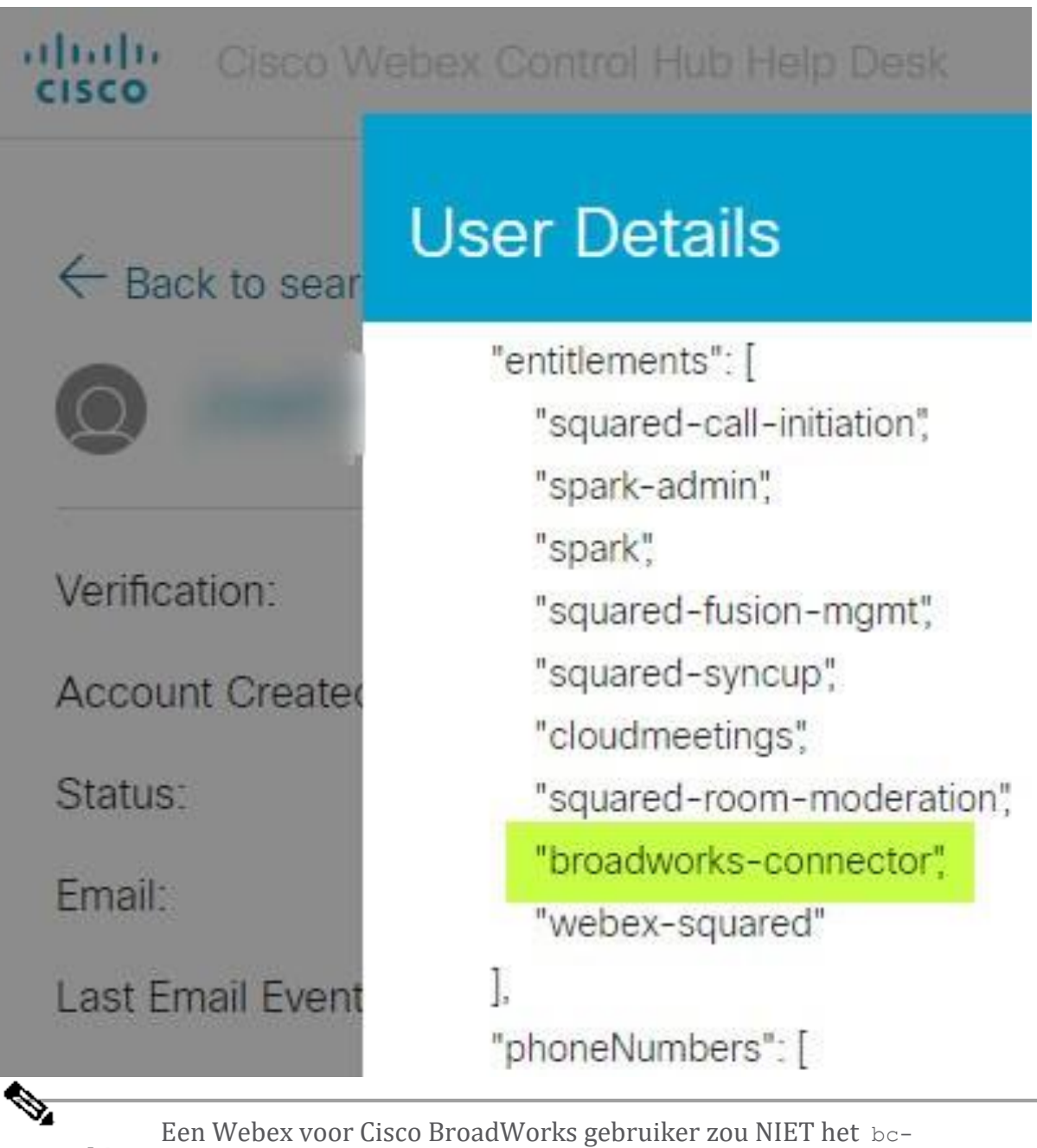

**Opmerking** sp-standaard gebruiksrecht moeten hebben als hij of zij dit wil doen gebruik Webex voor Cisco BroadWorks. Dit is het recht voor "Webex Calling (Broadcloud)", wat een Webex app is die belt via een door Cisco beheerde cloudbelservice.

#### **Controleer het belgedrag van de organisatie**

- 1. log in bij de helpdesk [\(https://admin.webex.com/helpdesk\)](https://admin.webex.com/helpdesk) met de inloggegevens van uw partnerbeheerder.
- 2. Zoek de organisatie.

3. Klik op de organisatie en vink de vermelding Belgedrag aan. Het zou "Bel Webex" moeten zijn.

### ← Back to search results

# **Cisco Systems Inc**

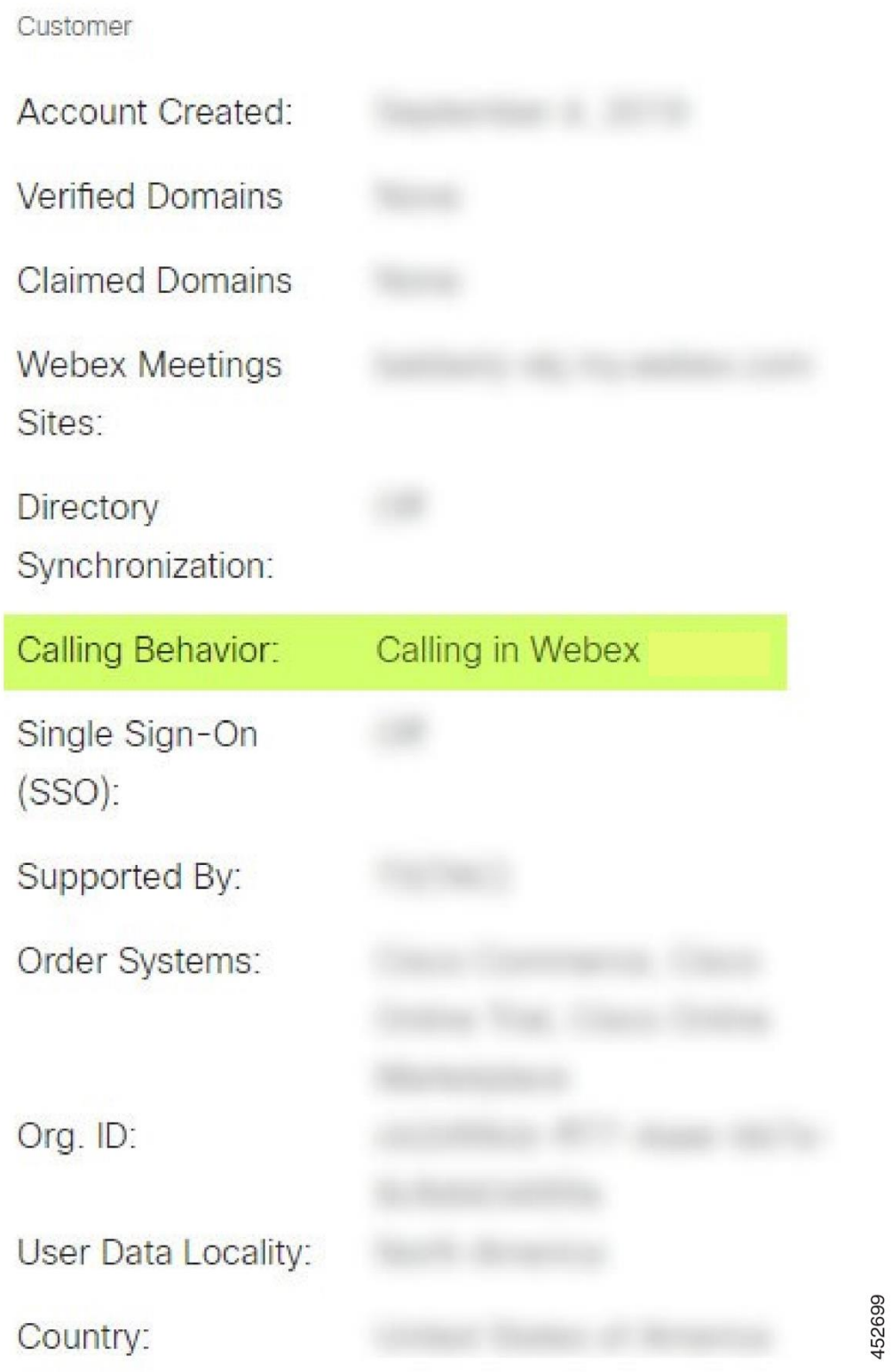

#### **Analyseer PSLog op problemen met gebruikersregistratie**

Gebruik de PSLog van de toepassingsserver om het HTTP POST-verzoek aan de inrichtingsbrug en het antwoord van Webex te bekijken.

In een correct geval is het antwoord 200 OK **en** na een paar minuten kunt u zien dat de gebruiker (en de nieuwe klantorganisatie als dit de eerste gebruiker is) is aangemaakt in Webex.

U kunt dit verifiëren door in de Help Desk te zoeken naar het e-mailadres dat u in de POST ziet.

#### Voordat u begint

Verzamel een PSLog van de toepassingsserver tijdens een poging tot flowthroughinrichting met een testgebruiker.

#### Procedure

**Stap 1** Het eerste dat u moet controleren, is de HTTP-antwoordcode:

- Alles anders dan 200 OK is een fout bij het inrichten van de gebruiker.
- 200 OK kan nog steeds een fout aangeven als iets aan het abonneeprofiel niet werkt in de Webex-services stroomopwaarts van de provisioningbridge.
- 400 kan een bericht knooppunt in het antwoord bevatten. De inrichtingsbrug kan iets in het subscriberProfile niet verwerken. Het kan zijn dat er iets mis is met de abonneegegevens, of dat er een incompatibiliteit is met een instelling in de sjabloon.
- 401 betekent dat de registratiegegevens die zijn ingevoerd op de AS niet overeenkomen met de gegevens die zijn ingevoerd in de sjabloon in Partner Hub.
- 403 kan erop wijzen dat er iets verkeerd is geconfigureerd op de toepassingsserver. Controleer het doel van het verzoek. het mag geen IP-adres zijn, maar de URL voor de provisioningbridge die u kunt zien in uw sjabloon in Partner Hub.
- 409 duidt op een conflict tussen de opgegeven subscriberProfile en bestaande Webex-gegevens. Mogelijk bestaat er een bestaande gebruiker met dat e-mailadres. Controleer het bericht in het antwoord.
- **Stap 2** U kunt ook de oorspronkelijke HTTP POST controleren op verdachte waarden die ervoor kunnen zorgen dat de inrichting mislukt.

De POST bevat een subscriberProfile XML-structuur. Hierbinnen zijn nuttige knooppunten om te controleren:

- bwuserid: Gebruik dit om het abonneeprofiel te vinden als u dit in BroadWorks moet bewerken.
- group: Als de sjabloon zich in de 'Serviceprovidermodus' bevindt, wordt dit in kleine letters weergegeven en wordt dit de naam van de klantorganisatie die u ziet in Partner Hub.
- serviceProvider: Als de sjabloon zich in de "Enterprise-modus" bevindt, wordt dit in kleine letters weergegeven en wordt dit de naam van de klantorganisatie die u ziet in Partner Hub.
- primairtelefoonnummer: moet bestaan. Zonder dit mislukt de inrichting.
- e-mail: wordt de gebruikers-ID in Webex. Moet geldig en uniek zijn voor Webex, anders mislukt de inrichting.

**Opmerking** Negeer de services stanza: deze is gemaakt door AS en geaccepteerd maar niet gebruikt door Webex.

#### **Analyseer XSP-logboeken om problemen met het inloggen van abonnees op te lossen**

Deze stroom beschrijft de BroadWorks-verificatiemodus. U kunt de authenticatiemodus zien op de BroadWorks-sjabloon in Partner Hub. Zie *Uw klantsjablonen configureren* in [https://help.webex.com/en-us/z9gt5j/Webex-for-BroadWorks-](https://help.webex.com/en-us/z9gt5j/Webex-for-BroadWorks-Solution-Guide#id_137726)[Solution-Guide#id\\_137726.](https://help.webex.com/en-us/z9gt5j/Webex-for-BroadWorks-Solution-Guide#id_137726)

Het volgende ladderdiagram toont de interactie tussen de gebruiker, client, Webexservices en het BroadWorks-systeem, wanneer de gebruiker BroadWorks-authenticatie uitvoert in de Webex-app. Ook wordt de verbinding tussen Webex en de XSP beveiligd door MTLS.

In de discussie die volgt wordt uitgelegd wat u kunt verwachten als u de logboeken onderzoekt voor een succesvolle aanmelding.

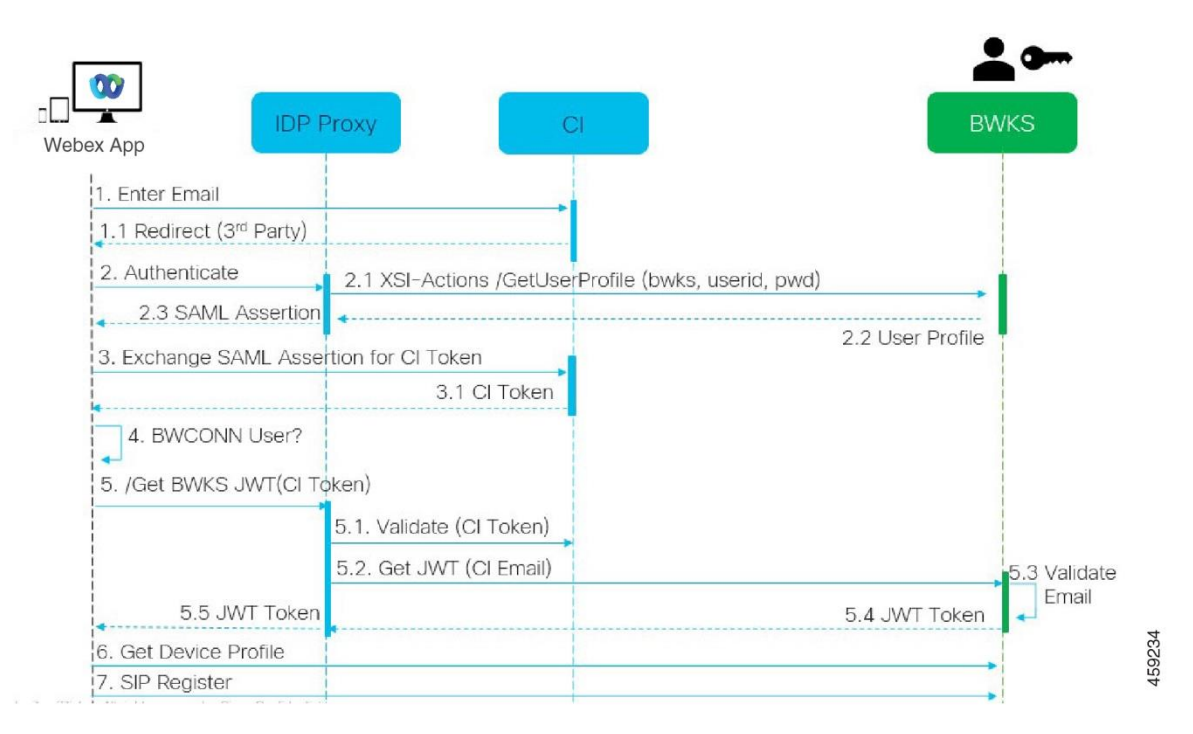

#### **Gebruiker communiceert met client, client communiceert met Webex-services:**

- De gebruiker geeft zijn e-mailadres op aan de app Webex (1 in diagram).
- CI weet deze gebruiker om te leiden om zijn BroadWorks-wachtwoord in te voeren (via UAP) (2 in diagram).
- De IDP-proxy dient een profielverzoek in bij de Xsi-interface op de XSP.

#### **In de kater access\_log:**

• Zoek naar het GET-verzoek voor het abonneeprofiel, van Webex naar de Xsi-Actions-interface (2.1 in diagram). Het heeft de gebruikers-ID Webex. Bijvoorbeeld

```
GET /com.broadsoft.xsi-
actions/v2.0/user/webexuserid@example.com/profile
```
#### **In het XsiActionsLog:**

• Zoek naar het profiel GET-verzoek van Webex (2.1 in diagram). Het heeft de gebruikers-ID Webex. Bijvoorbeeld

```
GET /com.broadsoft.xsi-
actions/v2.0/user/webexuserid@example.com/profile
De headers omvatten autorisatie: Basic en user-agent:
broadworksTeamsClient
```
• De XSP voert vervolgens OCI-P Basic-authenticatie uit tegen BroadWorks (AuthenticationVerifyRequest en AuthenticationVerifyResponse, net als elke andere applicatie die basisauthenticatie via Xsi uitvoert) en ook een UserGetRequest en ServiceProviderGetRequest om de abonneegegevens te verzamelen.

• Het Xsi-antwoord op Webex bevat een XML Profiel blok met daarin de (BroadWorks) userId en andere details ( 2.2 in diagram).

#### **Interacties tussen klanten en Webex-services:**

- IDP-proxy komt overeen met het gebruikersprofiel ontvangen van BroadWorks en geeft SAML-verklaring af aan de client (2.3 in diagram)
- Client wisselt SAML-verklaring uit voor een CI-token (3 in diagram)
- De client controleert of de ingelogde gebruiker het recht **broadworksconnector** heeft (4 in diagram). U kunt de gebruikersrechten controleren in de Help Desk)
- Client gebruikt CI-token om een JSON Web Token (JWT) aan te vragen bij IDPproxy (5 in diagram)
- IDP-proxy valideert CI-token bij CI
- IDP-proxyverzoeken JWT van de authenticatieservice

#### **In het authenticatieServicelogboek:**

• Zoek naar het tokenverzoek van Webex (5.2 in het diagram), bijvoorbeeld:

GET /authService/token

die een http bw userid header en andere heeft.

- De XSP voert OCI-P UserGetLoginInfoRequest uit om te valideren dat het opgegeven gebruikers-ID overeenkomt met een BroadWorks-gebruiker (5.3 in diagram). AuthService heeft vertrouwen opgebouwd bij Webex dankzij de mTLSverbinding en kan dus een LLT uitgeven.
- Zoek naar het antwoord (5,4 in diagram) van LongLivedTokenManager Token gegenereerd, onderwerp: bwksUserId@example.com, uitgever: BroadWorks …

en StatusCode=200 die u aan het oorspronkelijke verzoek kunt koppelen met de trackingid: CLIENT… header.

#### **In het XsiActionsLog:**

• De client kan nu het langlevende token presenteren op de Xsi-Actions-interface om zijn apparaatprofiel op te halen (6 in diagram). Bijvoorbeeld:

```
GET /com.broadsoft.xsi-
actions/v2.0/user/bwksUserId%40example.com/profile/device
```
Met de headers autorisatie: Bearer *token* en user-agent: WebexTeams (*variant* /*versie*)

• De Xsi-Actions-interface POST het token naar de authservice (geconfigureerd om op de loopback-interface te staan), bijvoorbeeld: 127.0.0.1:80 POST http://127.0.0.1:80/authService/token

die u kunt correleren met de trackingid: CLIENT… header in de GET en de X-BROADSOFT-CORRELATION-ID: CLIENT… header in de POST.

#### **In het authenticatieServicelogboek:**

- De ontvangst van de POST van Xsi (loopback)
- A StatusCode=200 terug naar Xsi
- En een tokenvalidatieantwoord, met een "token" JSON-blok in de hoofdtekst.
- Gecorreleerd met behulp van de trackingid: CLIENT…

#### **In het XsiActionsLog:**

- Na 200 OK te hebben ontvangen van authservice, die het token van de client heeft gevalideerd, verzendt de Xsi-Actions-toepassing nu een OCI-P-verzoek voor UserPrimaryAndSCADeviceGetListRequest
- Ontvangt OCI-P UserPrimaryAndSCADeviceGetListResponse met de accessDeviceTable XML-structuur.
- Het OCI-P-antwoord is gecodeerd als Xsi-antwoord op de client, inclusief AccessDevices structuur, die de deviceTypes bijvoorbeeld Business Communicator – PC en de URL's waar de client de apparaatconfiguratiebestanden kan ophalen.

#### **Klant gaat verder zoals normaal:**

- Selecteert een apparaatinvoer en communiceert met DMS om het apparaatprofiel op te halen (6 in diagram)
- Registreert bij BroadWorks via SBC opgehaald in configuratie uit DMS (7 in diagram)

#### **Hoofdstuk: Webex voor het oplossen van specifieke problemen met Cisco BroadWorks**

Hoofdstuk Inhoud

- [Problemen](https://www.cisco.com/c/en/us/td/docs/voice_ip_comm/cloudCollaboration/wx4bwks/Troubleshooting_Guide/wbxbw_b_troubleshooting-guide/wbxbw_b_Troubleshooting-Guide_chapter_011.html#id_138620) met de Partner Hub
- Problemen met [gebruikersregistratie](https://www.cisco.com/c/en/us/td/docs/voice_ip_comm/cloudCollaboration/wx4bwks/Troubleshooting_Guide/wbxbw_b_troubleshooting-guide/wbxbw_b_Troubleshooting-Guide_chapter_011.html#id_138621)
- [Gebruikers](https://www.cisco.com/c/en/us/td/docs/voice_ip_comm/cloudCollaboration/wx4bwks/Troubleshooting_Guide/wbxbw_b_troubleshooting-guide/wbxbw_b_Troubleshooting-Guide_chapter_011.html#id_138622) loggen in Problemen
- Configuratie- en [registratieproblemen](https://www.cisco.com/c/en/us/td/docs/voice_ip_comm/cloudCollaboration/wx4bwks/Troubleshooting_Guide/wbxbw_b_troubleshooting-guide/wbxbw_b_Troubleshooting-Guide_chapter_011.html#id_138623) bij bellen
- Oproepinstellingen [Webweergaveproblemen](https://www.cisco.com/c/en/us/td/docs/voice_ip_comm/cloudCollaboration/wx4bwks/Troubleshooting_Guide/wbxbw_b_troubleshooting-guide/wbxbw_b_Troubleshooting-Guide_chapter_011.html#Cisco_Concept.dita_ad3d0df5-f774-42af-b944-f47885dabe53)
- Problemen met [domeinclaims](https://www.cisco.com/c/en/us/td/docs/voice_ip_comm/cloudCollaboration/wx4bwks/Troubleshooting_Guide/wbxbw_b_troubleshooting-guide/wbxbw_b_Troubleshooting-Guide_chapter_011.html#reference_9B77A5614A18DF6C65855EE90F9EB102)
- Foutcodes voor [eindgebruikers](https://www.cisco.com/c/en/us/td/docs/voice_ip_comm/cloudCollaboration/wx4bwks/Troubleshooting_Guide/wbxbw_b_troubleshooting-guide/wbxbw_b_Troubleshooting-Guide_chapter_011.html#reference_456593862BA95391397522CA82A8936B)
- Foutcodes voor [directorysynchronisatie](https://www.cisco.com/c/en/us/td/docs/voice_ip_comm/cloudCollaboration/wx4bwks/Troubleshooting_Guide/wbxbw_b_troubleshooting-guide/wbxbw_b_Troubleshooting-Guide_chapter_011.html#reference_AA1E1791FF27CB2CE417AC945CE6E96B)

#### **Problemen met de Partner Hub**

#### **Beheerder Kan klantorganisaties niet zien**

Als beheerder van uw partnerorganisatie in Webex zou u de *Volledige beheerder* rol. Die rol wordt gebruikt voor het beheren van uw partnerorganisatie, inclusief het toewijzen van beheerdersrechten aan uzelf en anderen. Om klantorganisaties te beheren, moet u uzelf (of andere mensen) de bevoegdheid geven *Verkoop Volledig beheerder* rol of *Sales Administrator* rol. Zien <https://help.webex.com/fs78p5> . **Problemen met gebruikersregistratie**

#### **Geïntegreerde IM&P-fouten voor specifieke ondernemingen/klanten**

Als u een mix van ondernemingen heeft die verschillende cloudsamenwerkingsdiensten gebruiken, bijvoorbeeld UC-One SaaS en Webex voor Cisco BroadWorks, hebt u er mogelijk voor gekozen om de inrichtingsadapter per onderneming te wijzigen.

Als u wilt controleren wat er is geconfigureerd voor Integrated IM&P (standaard voor ondernemingen, tenzij er een meer specifieke instelling bestaat), voert u **AS\_CLI/Interface/Berichten>** krijgen. Voor de inrichtingsparameters van een specifieke onderneming opent u de onderneming en gaat u naar **Diensten > Geïntegreerd IM&P** .

Controleer of de geïntegreerde IM&P-configuratie voor die onderneming precies overeenkomt met wat wordt weergegeven in de klantsjabloon in Partner Hub. De volgende instellingen moeten overeenkomen, anders mislukt de inrichting voor alle gebruikers in de onderneming:

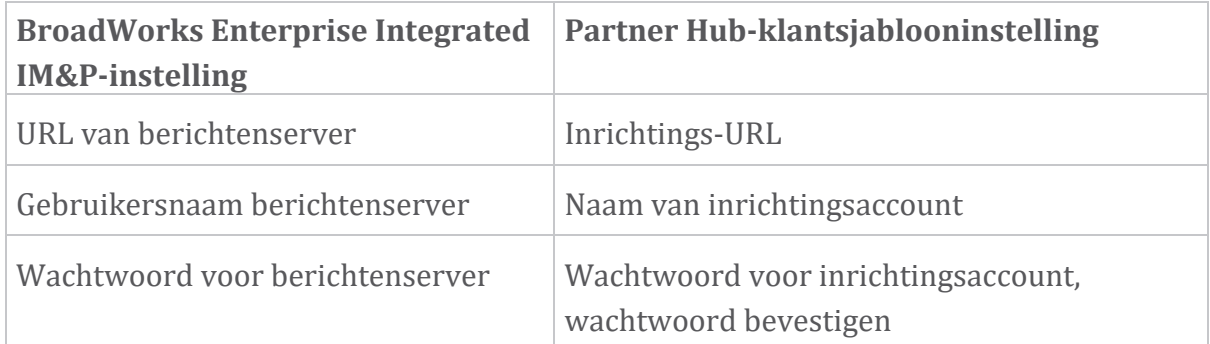

#### **Geïntegreerde IM&P-fouten voor specifieke gebruikers**

Dit is van toepassing als u flowthrough-inrichting gebruikt, en gaat ervan uit dat de inrichting voor sommige/de meeste gebruikers werkt (u kunt dus een configuratieprobleem uitsluiten).

Als u geïntegreerde IM&P-fouten ziet in BroadWorks, bijvoorbeeld "[Fout 18215] Voorzieningenfout met Messaging-server" en "[Fout 18211] Communicatiefout met Messaging-server", moet u de volgende mogelijke oorzaken onderzoeken:

- Het e-mailadres van de gebruiker kan al bestaan uit een CI. Zoek naar de gebruiker in de Help Desk om te controleren of zijn e-mailadres al aanwezig is. Dit is niet noodzakelijkerwijs doorslaggevend, omdat de gebruiker mogelijk deel uitmaakt van een organisatie waarvan u de gegevens niet mag zien in de Help Desk.
- De gebruiker heeft zich onafhankelijk aangemeld bij Webex, voordat hem de geïntegreerde service IM&P werd toegewezen. In dit geval is één optie om de gebruiker zijn gratis account te laten verwijderen, zodat hij/zij onderdeel kan worden van de klantorganisatie die u inricht. Instructies vind je op [https://help.webex.com/5m4i4y.](https://help.webex.com/5m4i4y)
- Aan de gebruiker is geen primair telefoonnummer toegewezen aan zijn/haar profiel (alle Webex voor Cisco BroadWorks abonnees moeten een primaire DID hebben). Zie het onderwerp over het analyseren van PSLog van AS.

#### **Fouten bij het inrichten van gebruikers als reactie op de inrichtingsbrug**

Als gebruikers niet binnen een paar minuten na het toewijzen van Integrated IM&P in Control Hub verschijnen, bekijk dan de responscodes van de provisioning bridgeservice. Voer een PSLog uit om de HTTP-antwoordcodes te bekijken.

#### **200 Oké**

Een 200 OK-antwoord *betekent niet dat de gebruiker succesvol is ingericht*. Dit betekent dat de inrichtingsservice het verzoek heeft ontvangen en het overeenkomstige verzoek voor het aanmaken van een gebruiker met succes heeft ingediend bij de upstream-services.

De inrichtingstransactie is asynchroon van opzet. De service antwoordt 200 OK omdat het proces voor het aanmaken van een gebruiker enkele minuten kan duren en we om prestatieredenen niet meerdere verzoeken willen ontvangen om dezelfde gebruiker aan te maken.

Als de gebruiker na een 200 OK-antwoord uiteindelijk niet in de klantorganisatie verschijnt, kan dit erop wijzen dat het maken van de gebruiker is mislukt in de Webex-services stroomopwaarts van de inrichtingsservice.

#### **U moet een inrichtingsfout met een 200 OK-antwoord** escaleren. **400 onjuiste aanvraag**

Controleer het HTTP-antwoord, dat meer details moet bevatten over mogelijke problemen die dit antwoord van de inrichtingsservice kunnen veroorzaken. Enkele voorbeelden van het <bericht> knooppunt:

• "Kan BroadWorks-e-mail met verouderde inrichting API niet vertrouwen."

Het e-mailadres dat is gekoppeld aan de mislukte aanvraag voor gebruikersregistratie is niet geldig of is verkeerd getypt, maar u heeft in de sjabloon aangegeven dat de e-mailadressen kunnen worden vertrouwd. Controleer de gebruikersprofielen in BroadWorks, met name het e-mailadres.

• "Klantorganisatie is niet gevonden in de database en ook de vlag voor het maken van een nieuwe organisatie is niet ingeschakeld."

Dit mislukte inrichtingsverzoek zou een nieuwe klantorganisatie moeten creëren in Webex, maar uw sjabloon is geconfigureerd om te voorkomen dat er nieuwe klantorganisaties worden gemaakt. Als u nieuwe organisaties wilt toestaan voor e-maildomeinen die niet overeenkomen met bestaande klanten in Webex, kunt u uw sjabloon opnieuw configureren in Partner Hub en het inrichtingsverzoek opnieuw testen. Als u echter niet verwacht dat er voor deze gebruiker een nieuwe organisatie wordt aangemaakt, is het e-mailadres mogelijk verkeerd getypt (met name het domeingedeelte). Controleer het e-mailadres van de gebruiker in BroadWorks.

#### **403 verboden**

Het provisioneringsverzoek heeft geen enkele kans van slagen. In dit geval moet u het verzoek en het antwoord onderzoeken. Als u bijvoorbeeld het adres IP ziet als het doel van het inrichtingsverzoek (in plaats van de juiste URL voor de inrichtingsbrug voor uw organisatie (zie de onderwerpen over de firewallconfiguratie in de Solution Guide)), kan dit erop duiden dat uw toepassingsserver een vereiste patch (ap373197).

Controleer of alle vereiste patches zijn toegepast op de toepassingsserver en of u de bijbehorende configuratie hebt voltooid voor een succesvolle doorstroominrichting.

#### **409 Conflicten**

Het inrichtingsverzoek kan niet doorgaan omdat er een bestaande gebruiker in Webex is die overeenkomt met het e-mailadres in het verzoek.

#### **Gebruiker al in CI**

Haal het e-mailadres van de abonnee uit het HTTP POST-verzoek en zoek ernaar in de Help Desk.

Het kan zijn dat u de gebruiker niet ziet als u daar geen toestemming voor heeft, maar u kunt ook zien dat de gebruiker zich in een 'vrije' organisatie bevindt, b.v. "Klant".

U kunt deze gebruiker vragen zijn gratis account te verwijderen, of u kunt een ander emailadres gebruiken om hem in te richten. Zie [https://help.webex.com/ndta402.](https://help.webex.com/ndta402) **Gebruikers loggen in Problemen**

#### **Gebruikersactiveringsportaal wordt niet geladen**

De normale Webex voor Cisco BroadWorks inlogstroom omvat een gebruikersactiveringsportaal waar gebruikers hun wachtwoorden invoeren. Soms wordt deze portal niet geladen nadat de gebruiker zijn e-mailadres heeft opgegeven in het inlogscherm van de app Webex.

Dit probleem kan worden veroorzaakt aan de clientzijde of aan de servicezijde. Aan de clientzijde wordt dit doorgaans veroorzaakt doordat de eigen browser van de client op de een of andere manier incompatibel is met de service.

#### **Eenmalige aanmelding mislukt**

- Controleer in BroadWorks of aan de gebruiker de apparaattypen zijn toegewezen voor de app Webex (zie de sectie **Apparaatprofielen** in [Uw](https://help.webex.com/z9gt5j/Webex-for-BroadWorks-Solution-Guide#Prepare-Your-Environment) omgeving [voorbereiden](https://help.webex.com/z9gt5j/Webex-for-BroadWorks-Solution-Guide#Prepare-Your-Environment) sectie van de Oplossingsgids).
- Controleer of de gebruiker het juiste wachtwoord gebruikt. Als de sjabloon die u hebt gebruikt om de klantorganisatie van de gebruiker in te richten (in Partner Hub) is geconfigureerd voor BroadWorks-verificatie, moet de gebruiker zijn/haar BroadWorks "Web Access"-wachtwoord invoeren. Mogelijk moet de gebruiker ook zijn BroadWorks-gebruikers-ID invoeren als zijn e-mailadres niet is geconfigureerd als alternatieve gebruikers-ID.

Zorg ervoor dat de gebruiker hoofdletters en kleine letters correct heeft ingevoerd.

#### **Configuratie- en registratieproblemen bij bellen**

Nadat een gebruiker is ingericht in Webex en zich met succes heeft aangemeld bij de app Webex, wordt de app geregistreerd bij BroadWorks. Hieronder volgen de verwachte registratievolgorde en de daaruit voortvloeiende tekenen van een gezonde registratie (zoals te zien in de Webex-app):

#### **Verwachte registratievolgorde**

- 1. Klant belt XSI om een apparaatbeheertoken en de URL naar het DMS te verkrijgen
- 2. Klant vraagt zijn apparaatprofiel op bij DMS door het token uit stap 1 te presenteren
- 3. Client leest het apparaatprofiel en haalt de SIP-referenties, adressen en poorten op
- 4. Klant stuurt een SIP REGISTER naar SBC met behulp van de informatie uit stap 3
- 5. SBC stuurt het SIP REGISTER naar de AS (SBC kan een zoekopdracht uitvoeren in de NS om een AS te lokaliseren als SBC de SIP-gebruiker nog niet kent.)

#### **Verwachte tekenen van succesvolle klantregistratie**

Het pictogram voor oproepopties verschijnt in de interface Webex.

Op het tabblad Webex-app voor telefoonservices

(bijvoorbeeld **Instellingen** > **Telefoonservices** in

Windows, **Voorkeuren** > **Telefoondiensten** op Mac), betekent het bericht "SSO Sessie: Je bent ingelogd" dat de app is geregistreerd met succes (in dit geval voor BroadWorks). **Klant heeft geen belpictogram**

Meestal betekent dit dat de gebruiker niet over de juiste licentie/rechten beschikt.

#### **Client toont het tabblad Telefoonservices, maar geen SSO-sessie**

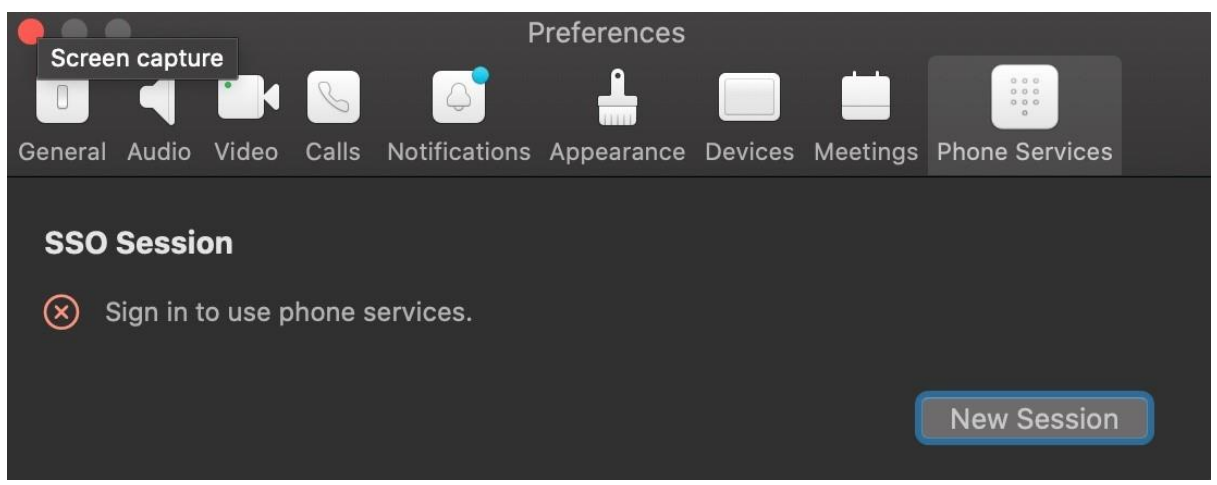

Dit is een mislukte registratie. Er zijn meerdere redenen waarom een Webex app-client de registratie bij BroadWorks mislukt:

#### **Meerdere belservices worden getest met dezelfde clients**

Dit bekende probleem kan worden veroorzaakt doordat de client wisselt tussen verschillende back-ends. De kans is groot dat dit gebeurt tijdens proefversies van verschillende beldiensten die worden aangeboden via (dezelfde) Webex app-clients. Om dit probleem te verhelpen kunt u de klantendatabase (link) resetten.

#### **Verkeerde configuratie van de authenticatieservice**

Controleer de XSP's die de authenticatieservice hosten aan de hand van de Solution Guide (zie Services [configureren](https://help.webex.com/en-us/z9gt5j/Webex-for-BroadWorks-Solution-Guide#id_137362) op uw Webex voor Cisco BroadWorks XSP's). Specifiek:

- De RSA-sleutels (die u op één XSP genereert) worden naar alle XSP's gekopieerd
- De URL van de authenticatieservice is op alle XSP's aan de webcontainer verstrekt en correct ingevoerd in het cluster in Partner Hub
- Externe authenticatie via certificaten is geconfigureerd:
- XSP\_CLI/System/CommunicationUtility/DefaultSettings/ExternalAuthentic ation/CertificateAuthentication>get
- •
- allowUserApp = false

```
 allowClientApp = waar
```
• Wanneer u MTLS gebruikt, moet u het Webex-clientcertificaat uploaden naar de XSP's (u kunt het certificaat verkrijgen bij Partner Hub, op de BroadWorksinstellingenpagina)

#### **Verkeerde configuratie van BroadWorks-tags**

Controleer of u de vereiste BroadWorks-tags voor de app Webex hebt geconfigureerd. Raadpleeg de Webex voor Cisco [BroadWorks-configuratiehandleiding](https://www.cisco.com/c/dam/en/us/td/docs/voice_ip_comm/cloudCollaboration/wx4bwks/ConfigGuide/WebexForBroadWorksConfigGuide.pdf) voor informatie over configuratietags. Zorg ervoor dat er geen conflicten of onjuiste waarden zijn. Concreet moet de tag **%SBC\_ADDRESS\_WXT%** de SBC zijn voor uw SIP-registrar voor app-clients Webex.

#### **Desktop Client verbreekt de verbinding met telefoondiensten na succesvolle SSOverbinding**

Dit probleem kan worden veroorzaakt doordat dezelfde gebruiker zich aanmeldt bij meerdere clients op hetzelfde platformtype. Als een gebruiker zich bijvoorbeeld succesvol aanmeldt bij de Webex-app op Windows en zich vervolgens aanmeldt bij de webex-app op een andere Windows-computer, is er slechts een actieve SSO-sessie op een van de machines. Dit is zo ontworpen.

Als u dit probleem absoluut moet omzeilen, kunt u BroadWorks zo configureren dat er meerdere exemplaren van hetzelfde apparaattype zijn, maar deze moeten wel unieke SIP-adressen hebben. Deze configuratie valt buiten het bereik van Webex voor Cisco BroadWorks.

#### **Desktopapparaat niet ingericht voor gebruiker**

Deze handtekening is te zien in het clientlogboek (**\bwc\**): <Fout>[0x70000476b000] BroadWorksConfigDownloader.cpp:106 onAccessDeviceListSucceeded:BWC:SCF: ConfigDownload - het apparaatprofiel 'Business Communicator - PC' is niet gevonden.

#### **Oproepinstellingen Webweergaveproblemen**

#### **Knop/link voor zelfzorg wordt niet weergegeven in de app Webex**

Een ander symptoom van dit probleem is wanneer de knop/link wordt weergegeven, maar als u erop klikt, wordt een externe browser geopend.

- Controleer of de vereiste clientconfiguratiesjabloon is geïmplementeerd en CSWtags correct zijn ingesteld. (Zie de sectie *Webview oproepinstellingen* in de Webex voor Cisco [BroadWorks](https://help.webex.com/z9gt5j/) Solution Guide).
- Controleer of de Webex-app is geregistreerd voor bellen in BroadWorks.
- Controleer of de app Webex een recente versie is die CSWV ondersteunt.

#### **Lege pagina of fout nadat u op de knop/link voor zelfzorg hebt geklikt**

Over het algemeen duidt dit gedrag in de app Webex op een configuratie- of implementatieprobleem met de CSWV-applicatie op BroadWorks XSP.

Verzamel gegevens voor verder onderzoek, waaronder CSWV-logboeken, toegangslogboeken, de config-wxt.xml-opslagplaats en het sjabloonbestand, en dien vervolgens een zaak in.

#### **Problemen met domeinclaims**

Gebruikersregistratiefouten kunnen optreden als gevolg van fouten die worden gemaakt bij het claimen van domeinen. Voordat u domeinen claimt, moet u ervoor zorgen dat u het volgende begrijpt:

- Dienstverleners mogen de domeinen van klantorganisaties die zij beheren niet claimen. Ze mogen alleen de domeinen claimen van de gebruikers die zich in de interne organisatie van de serviceprovider bevinden. Het claimen van het domein van gebruikers in een afzonderlijke organisatie (zelfs een organisatie die de serviceprovider beheert) kan resulteren in registratiefouten voor de gebruikers in de klantorganisatie, omdat verzoeken om gebruikersauthenticatie via de serviceprovider worden gerouteerd in plaats van via de klantorganisatie.
- Als twee klantorganisaties (Bedrijf A en Bedrijf B) hetzelfde domein delen en Bedrijf A het domein heeft geclaimd, kan de registratie voor gebruikers van Bedrijf B mislukken vanwege het feit dat verzoeken om gebruikersauthenticatie worden gerouteerd via de organisatie die het domein heeft geclaimd (Bedrijf A).

Als u ten onrechte domeinen claimt en een claim moet intrekken, raadpleegt u het artikel Beheer uw [domeinen](https://help.webex.com/en-us/cd6d84/Manage-Your-Domains#Cisco_Task.dita_64255ea0-309f-41cf-94bf-ec94db1b0328) Webex.

#### **Foutcodes voor eindgebruikers**

De volgende tabel bevat een overzicht van de foutcodes voor eindgebruikers die kunnen worden aangetroffen in het activeringsportal voor clientgebruikers.

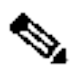

**Opmerking**

Dit is geen uitputtende lijst met foutcodes. De tabel vermeldt alleen bestaande foutcodes waarvoor de Webex-app momenteel geen duidelijke aanwijzingen aan de gebruiker geeft.

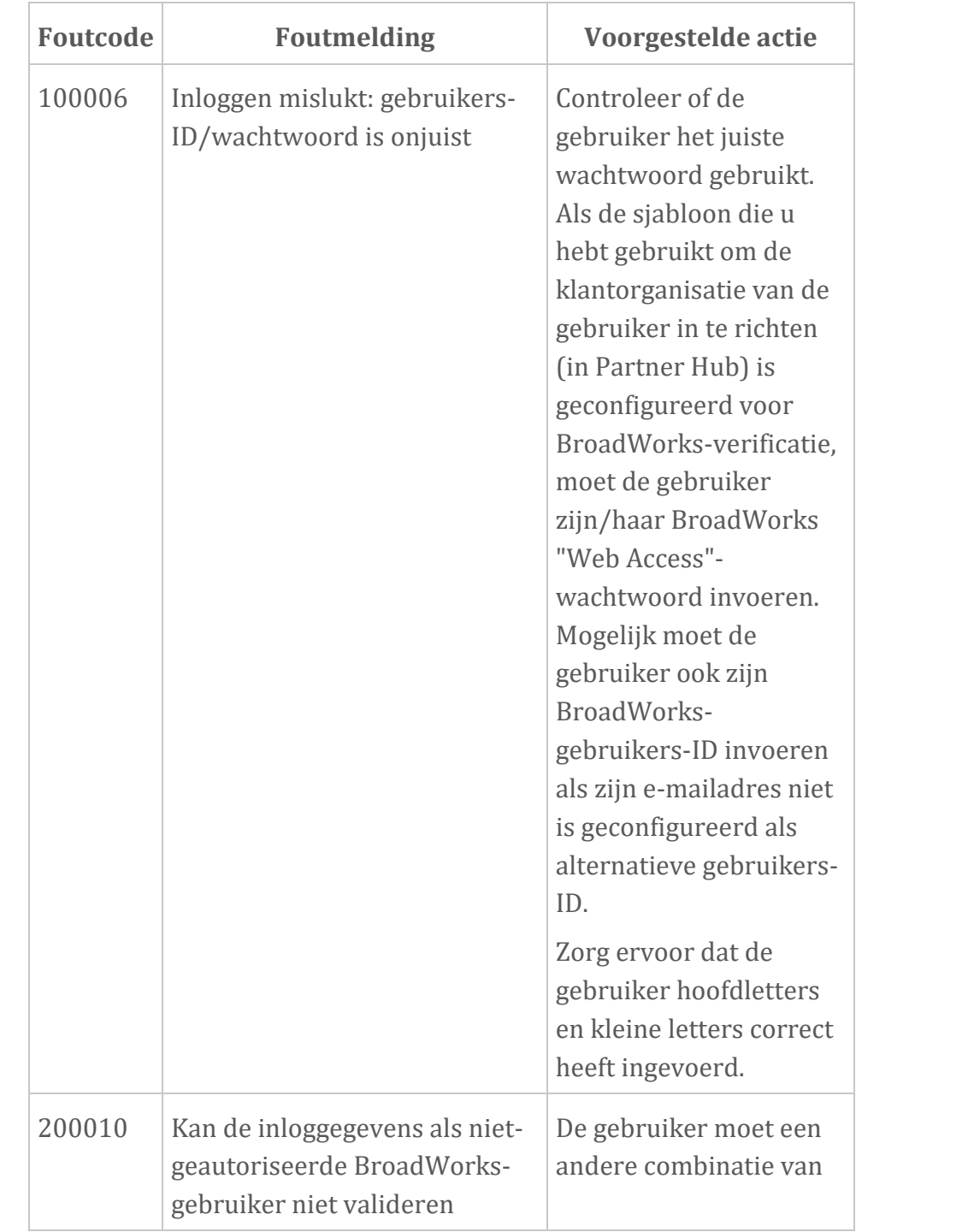

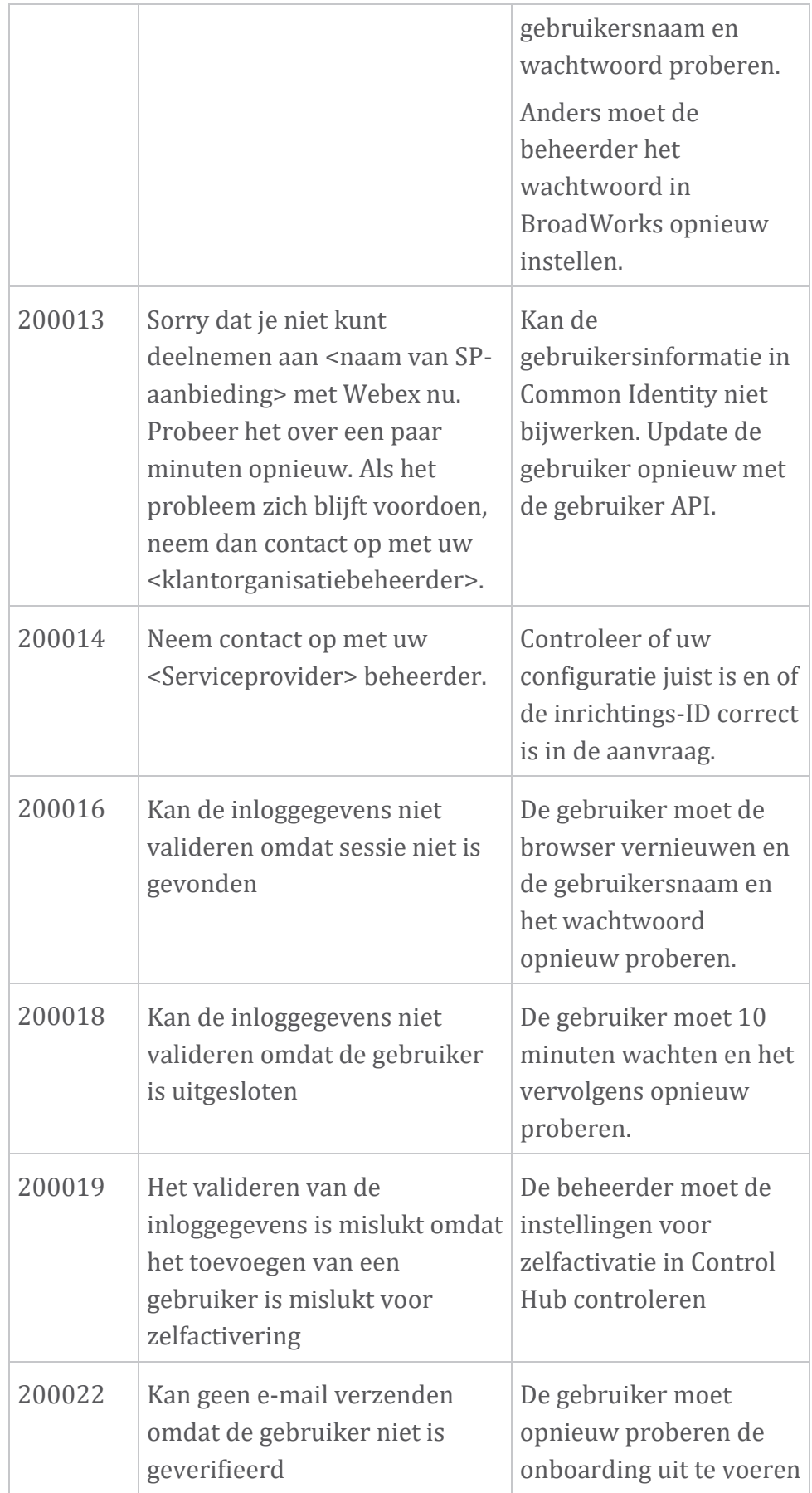

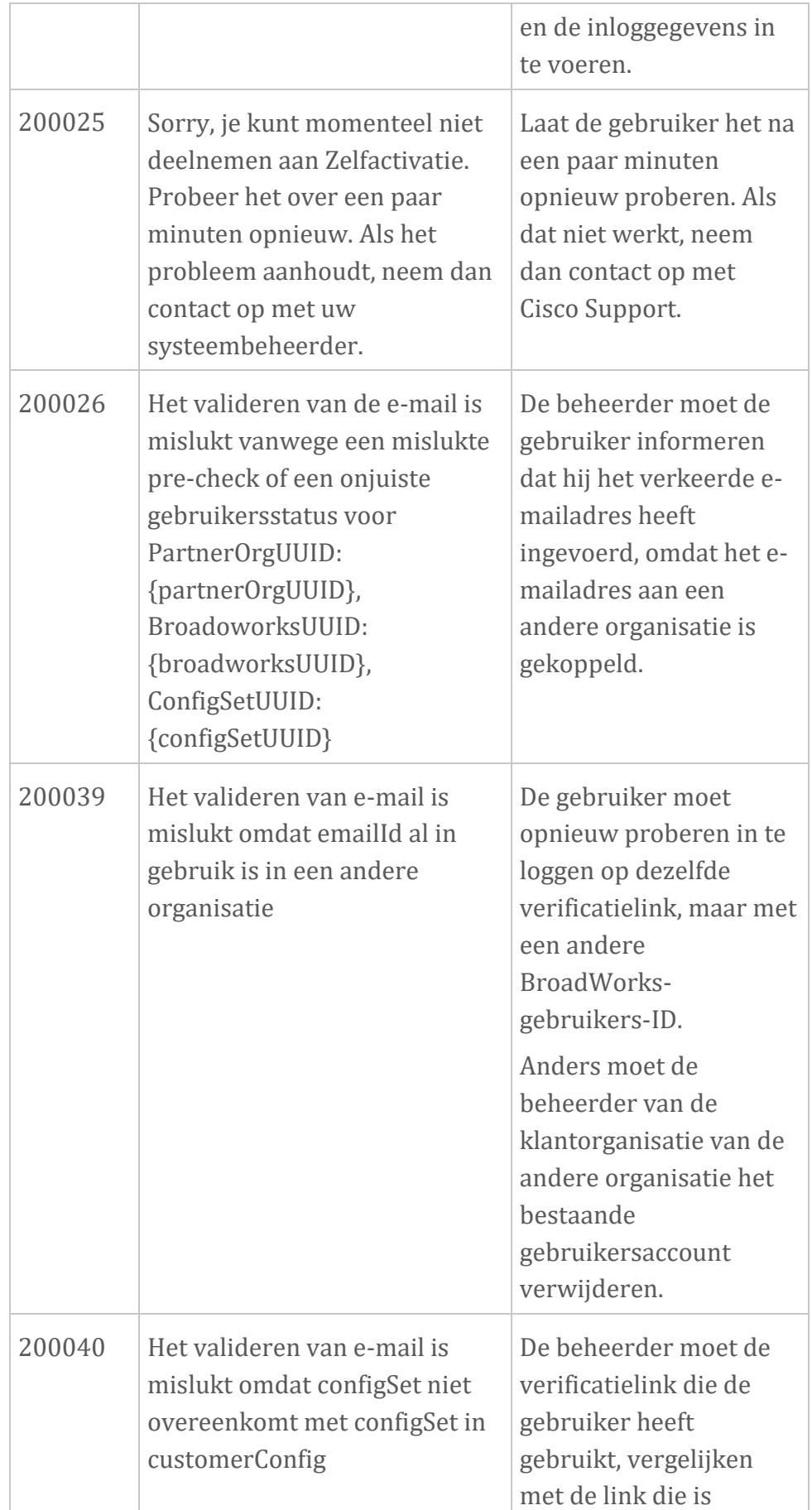

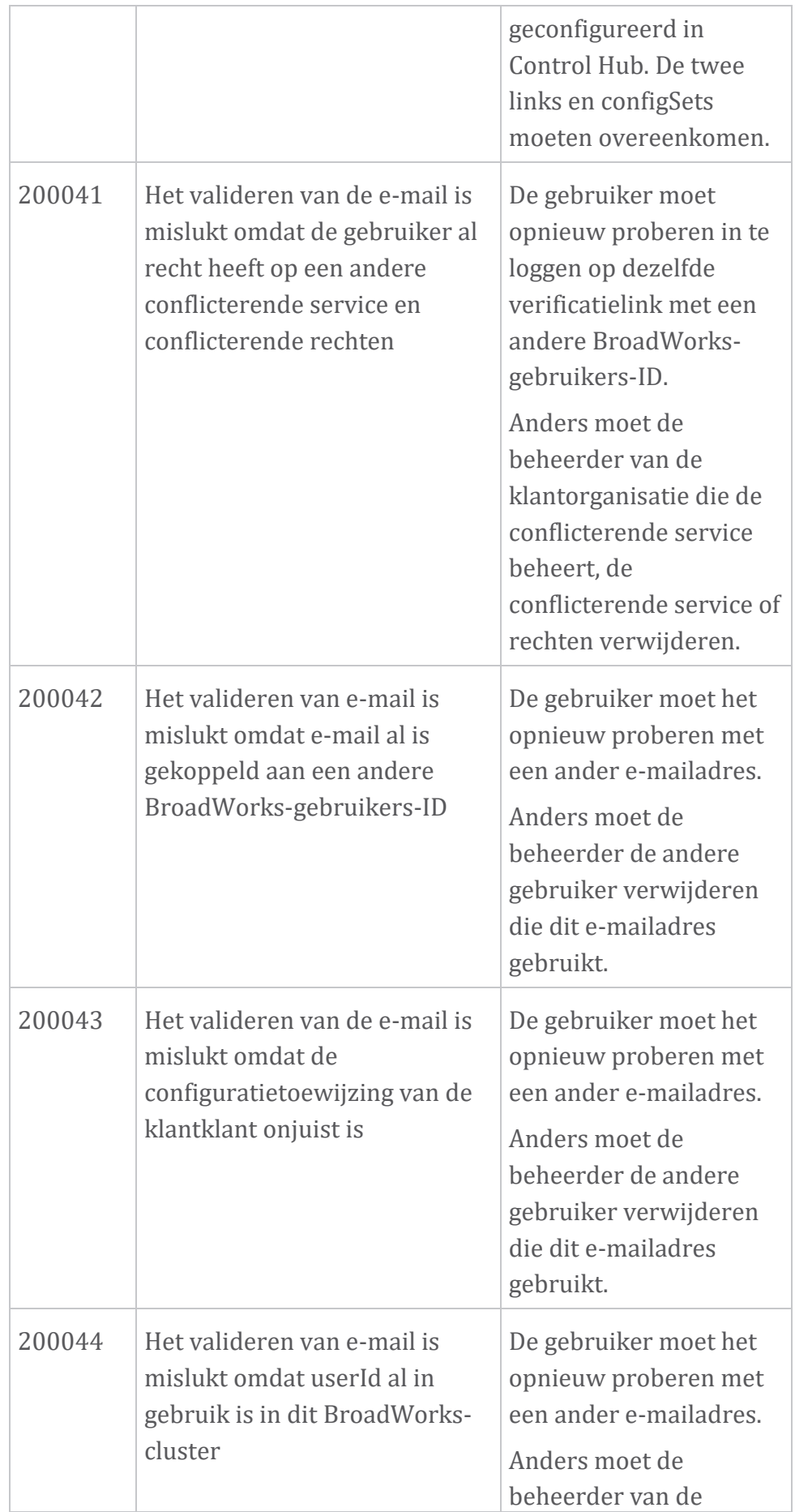

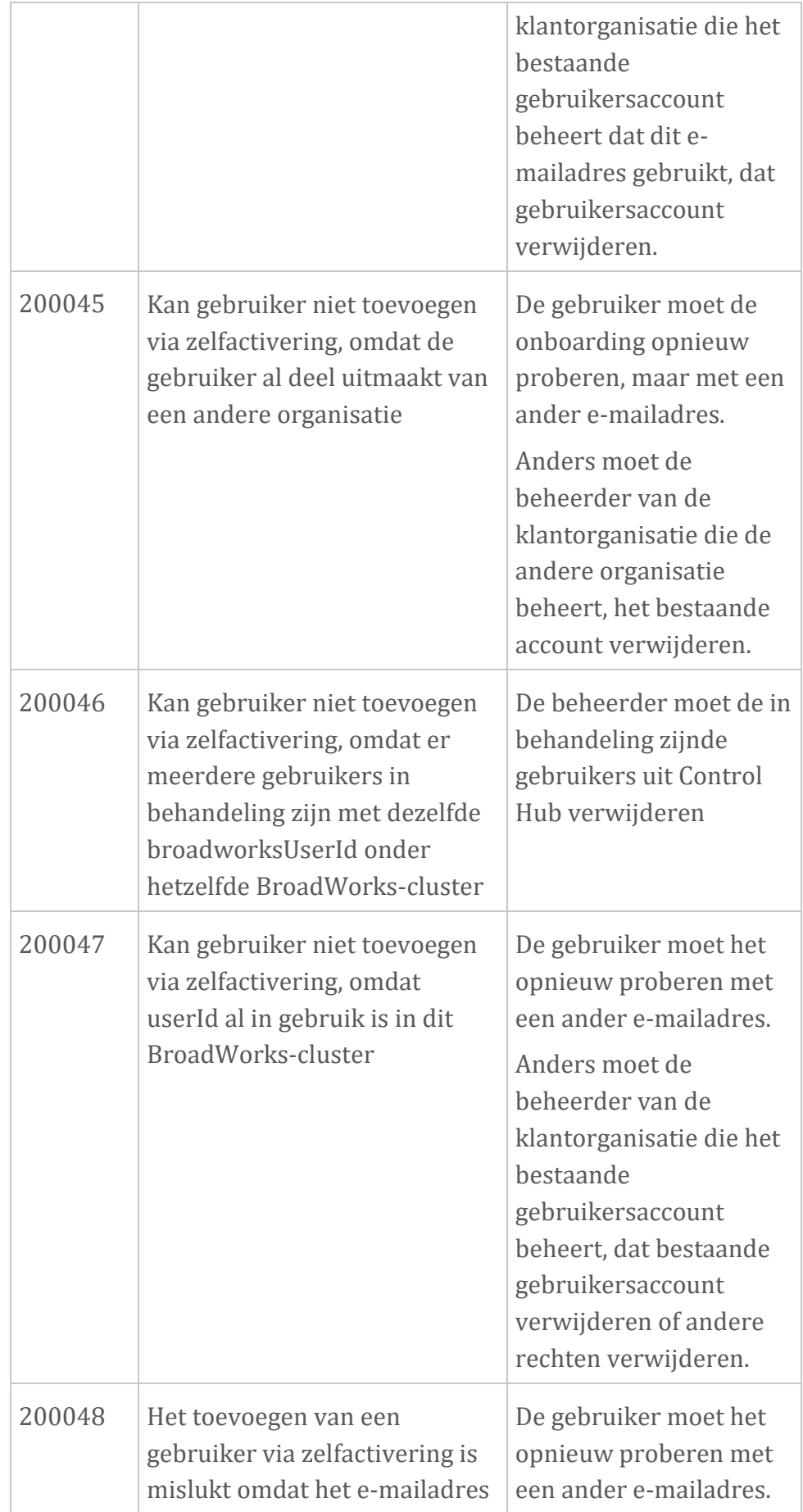

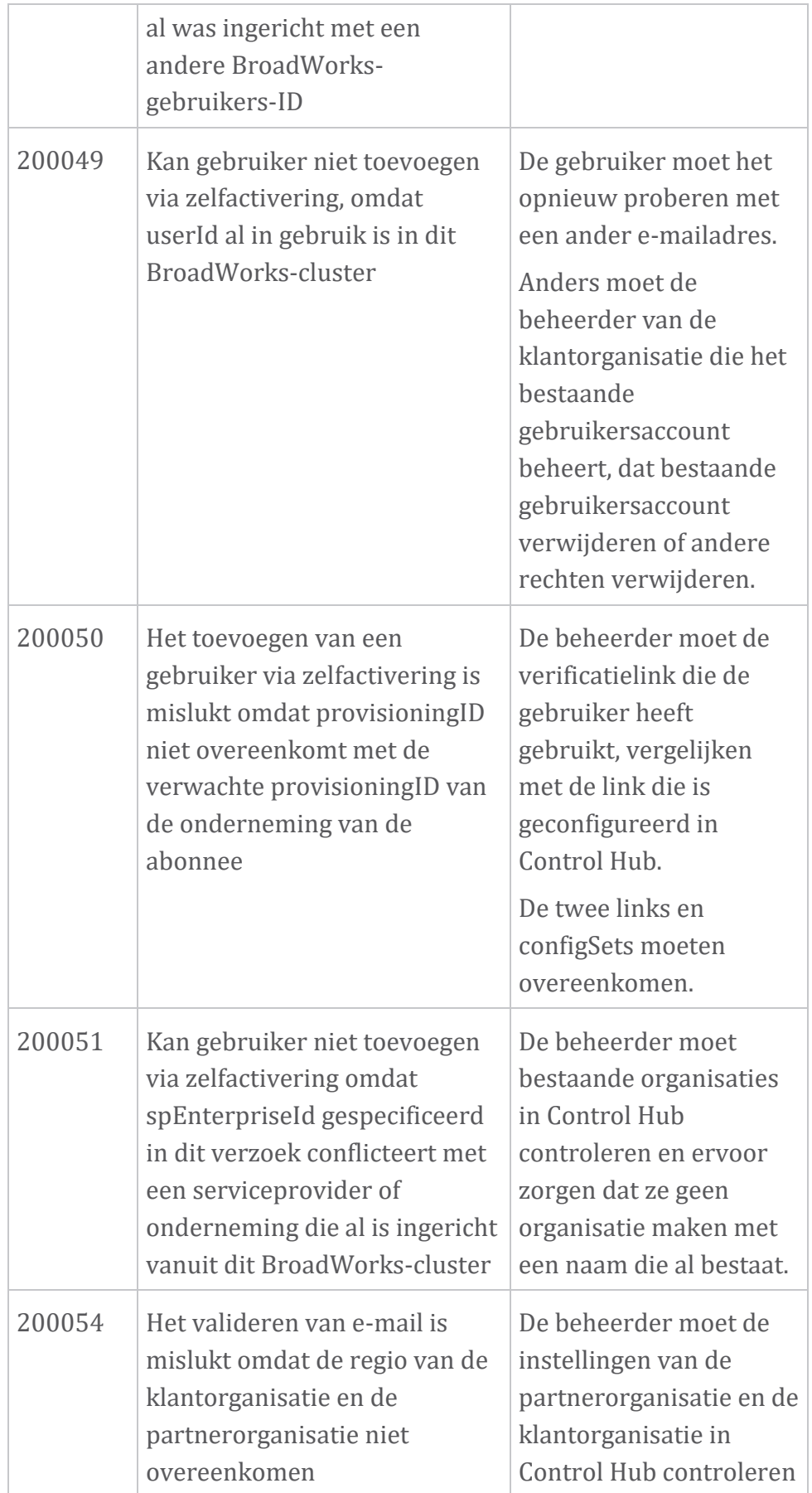

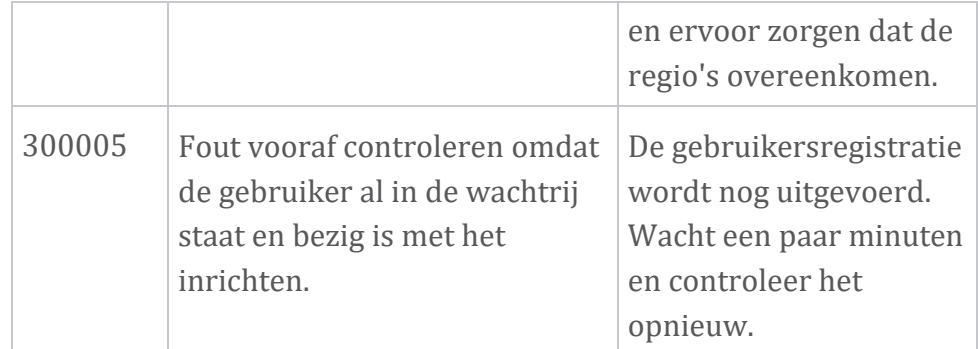

#### **Tafel 1. Foutcodes voor eindgebruikers Foutcodes voor directorysynchronisatie**

De volgende foutcodes zijn van toepassing op Directory Sync.

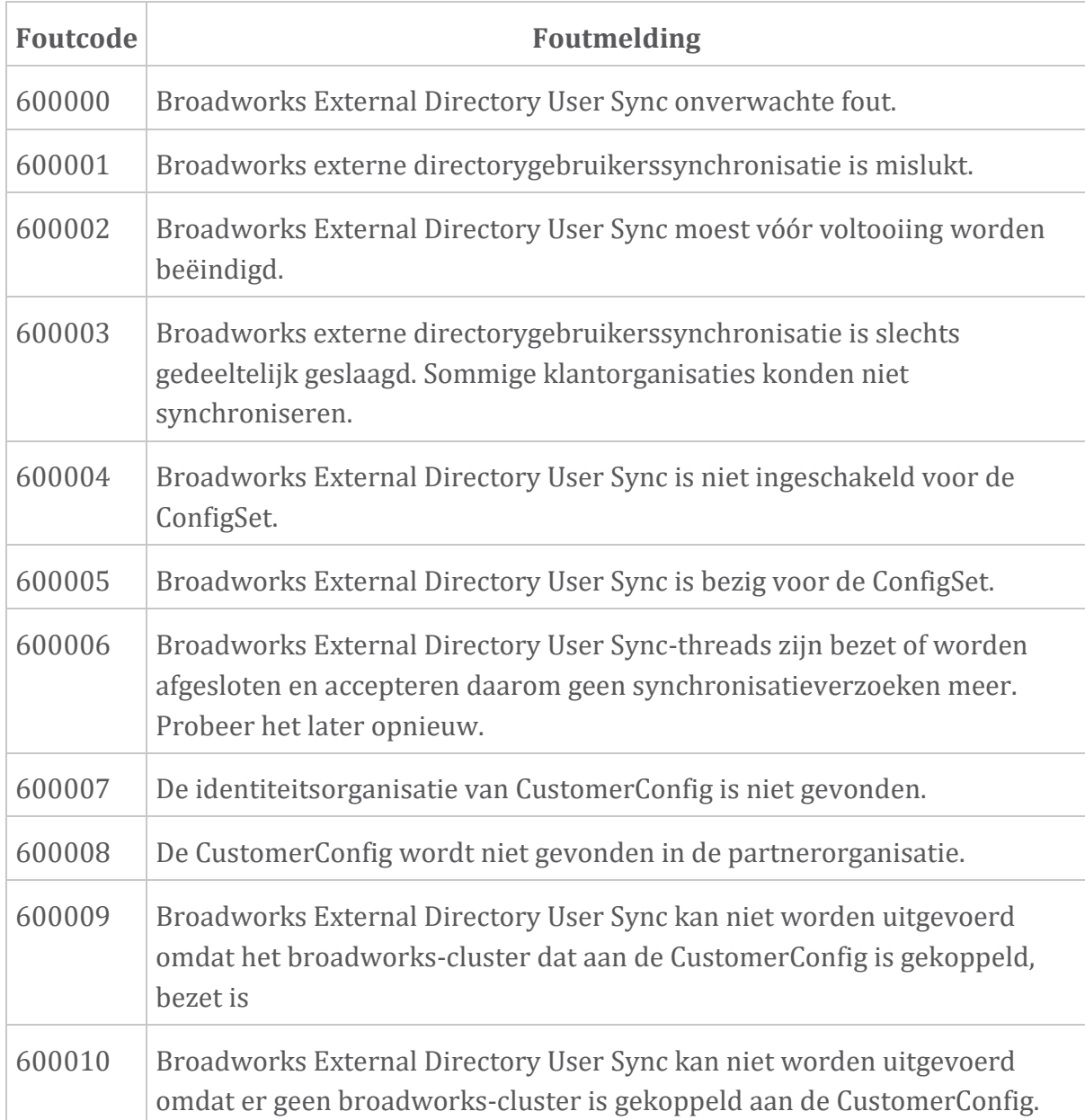

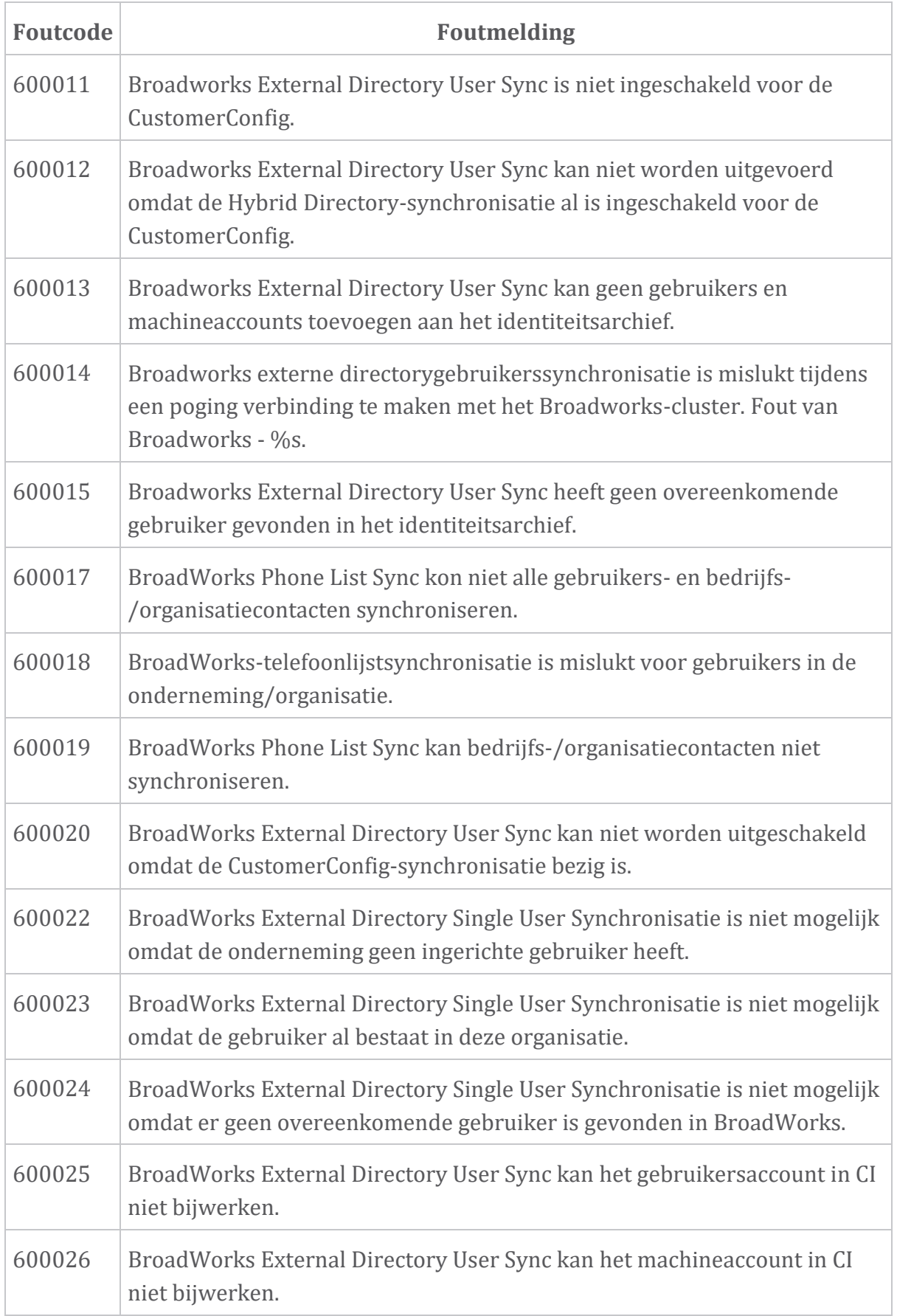

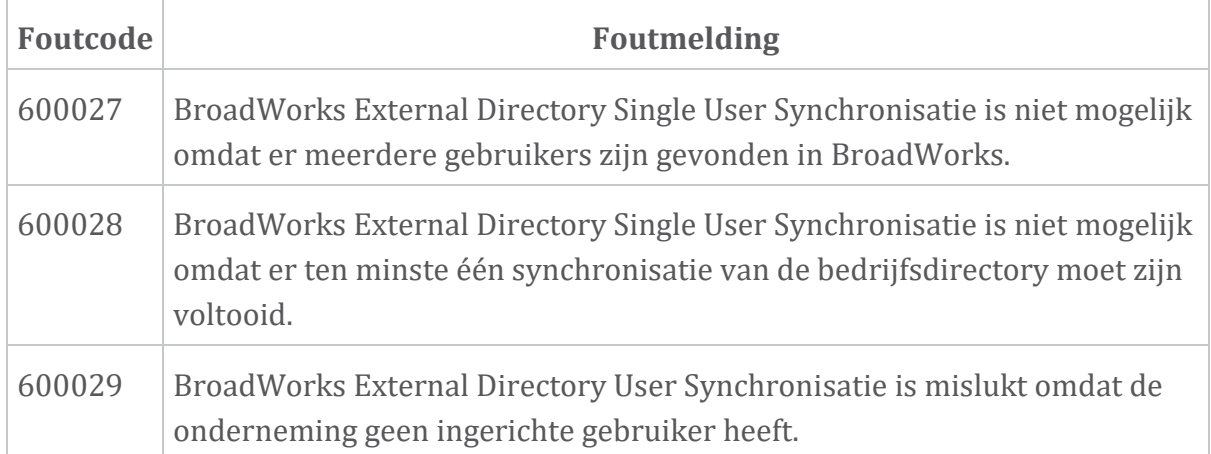